# 2-System and Networking Objects

## System and Networking Objects

This section describes the ACE objects for the top-level system objects, the configuration of serial and network interfaces, and other networking protocols.

## <span id="page-0-0"></span>**System Configuration**

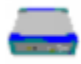

The RediGate System object is the parent object for all the other objects in the configuration. It contains some base properties for the RediGate operation.

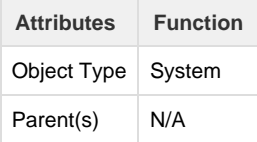

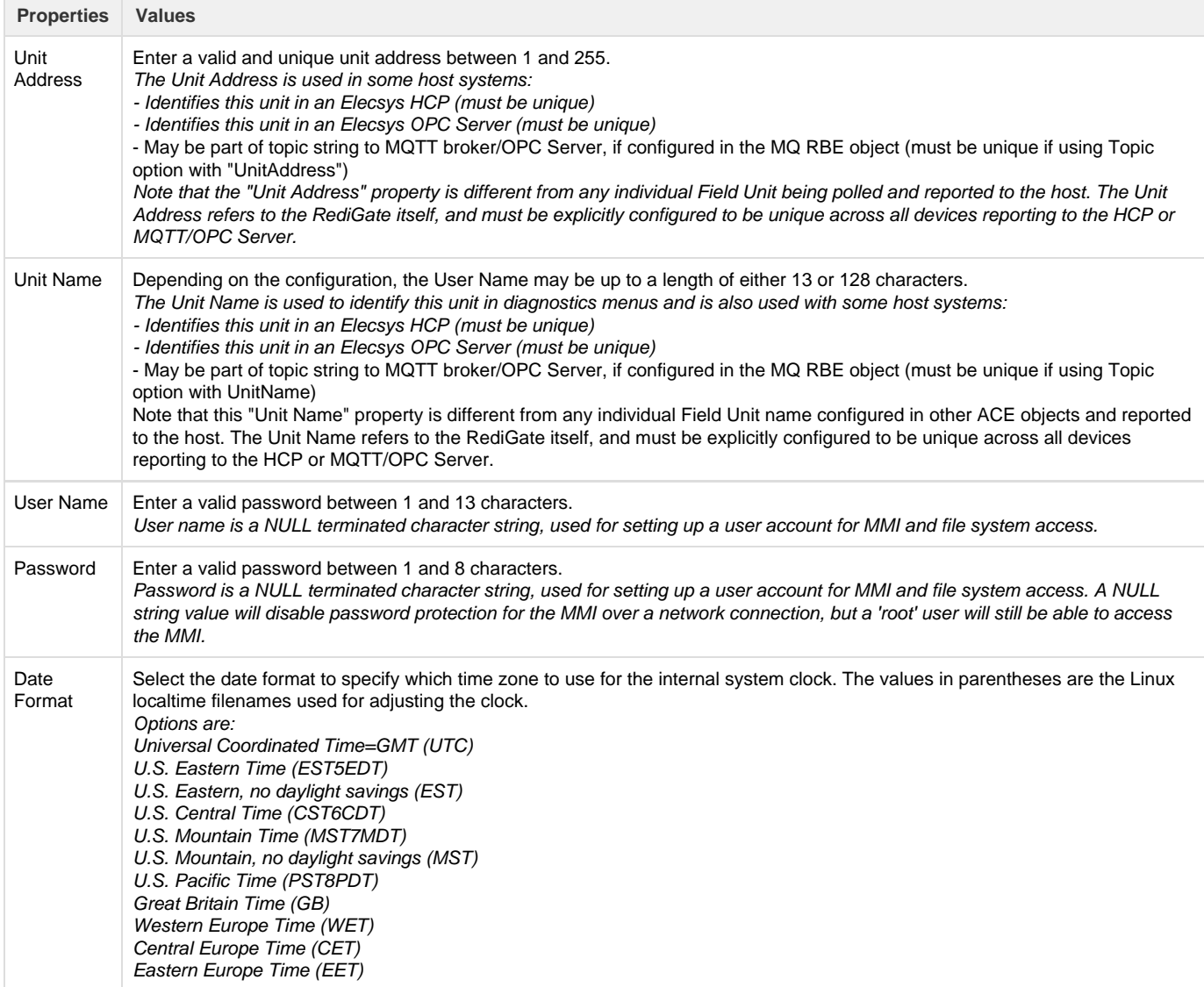

## **Linux System Object**

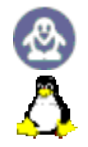

The RediGate system consists of RediGate application software that runs within a Linux operating system. The "RediGate" functionality is generally concerned with protocol gateway, SCADA operations and data communication (Master/Slave channels, Terminal Server/Client, etc.). Other functions (primarily networking) are handled directly in the Linux operating system.

The System Configuration object (described in the section [System Configuration](#page-0-0)) and many of its child objects are used to configure software components specifically related to the core application software. Other ACE objects (such as network settings, NTP, etc.) are used to configure components which are part of the Linux operating system, but which operate independently of the gateway application. In many cases, a customer may wish to use ACE to fully manage all of these Linux services, including the disabling of non-configured items. For instance, a customer may wish to explicitly disable the DHCP Server, which can be done by disabling or removing the DHCP Server ACE object from the configuration. Other customers may desire certain network or Linux system components to be managed by their IT department, separate from the RediGate application and ACE configuration environment (in keeping with security or other corporate network administration policies).

The Linux System icon is included in the configuration to allow the flexibility of independent management of certain Linux-level OS features. The "Linux System" ACE object tells the RediGate how to handle these services when processing a new ACE configuration file. It includes a list of Linux system components which are outside the specific RediGate application capabilities, and allows a customer to determine whether the service will be managed by the ACE configuration or separately.

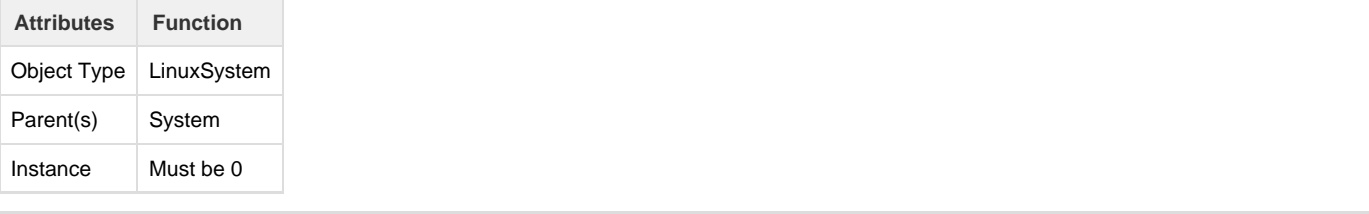

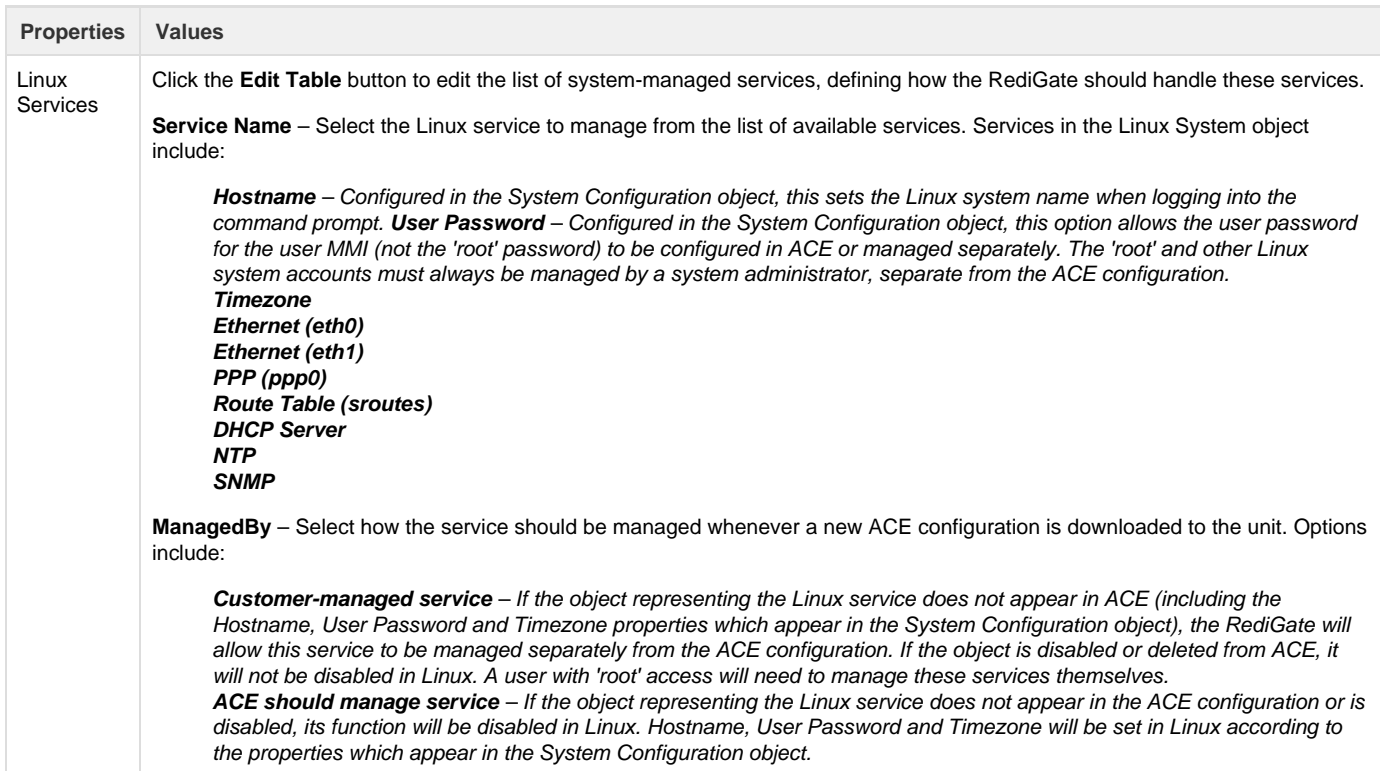

## **Networks**

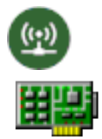

The Networks placeholder is the parent for objects that define the physical communications connections for the system. The RediGate is capable of supporting up to a certain number of serial and network communication ports with a wide array of operational parameters. The maximum number of ports available depends on the limitations of the individual hardware platform (see the appropriate Hardware Manual for details).

**NOTE**: Configuration of hardware that is not present on the RediGate may cause errors in operation of the RediGate software.

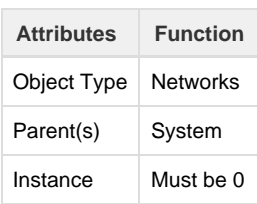

## **Ethernet Port**

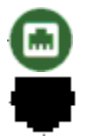

The Ethernet Port configuration defines the operational properties of a physical Ethernet port on the device.

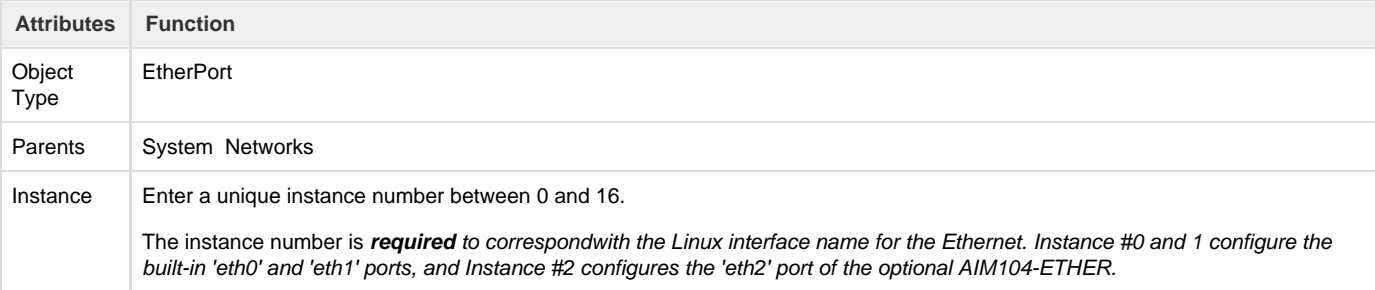

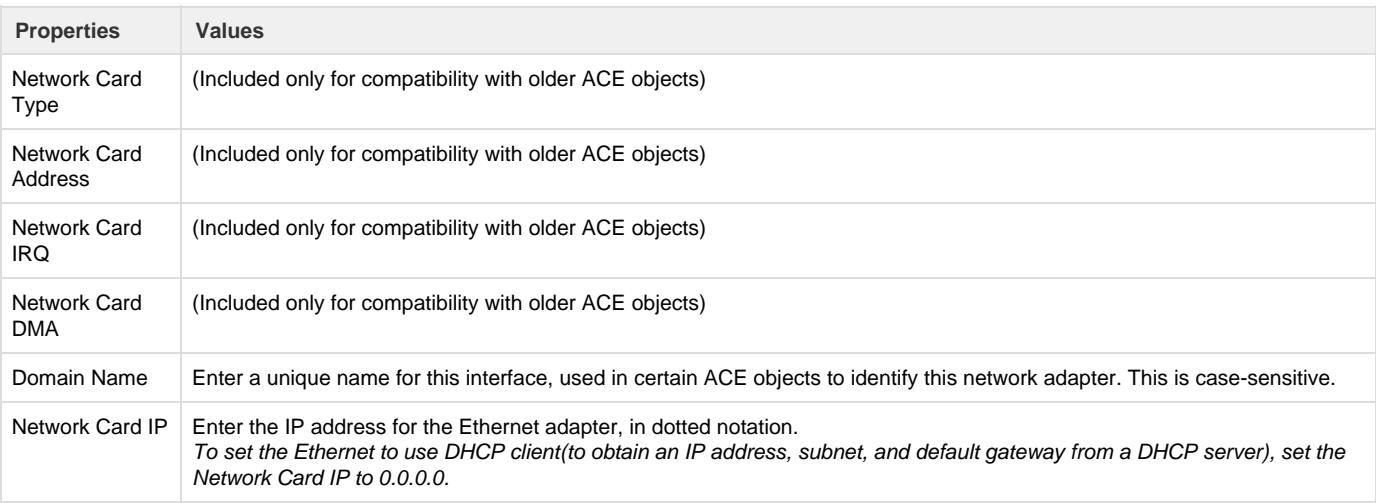

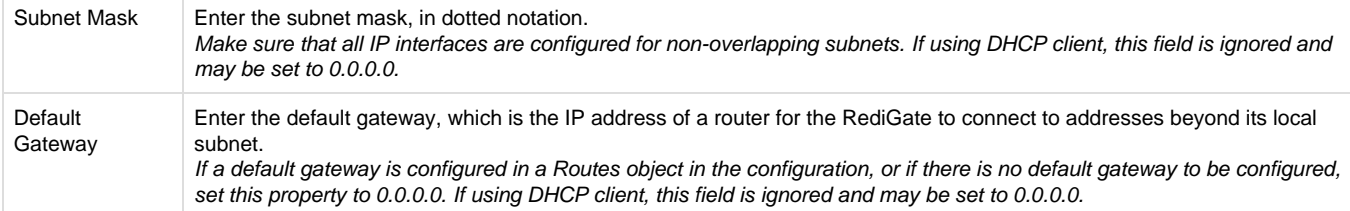

#### **Multi-Home**

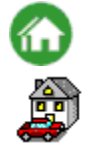

The Multi-Home configuration allows additional IP addresses to be defined on the same Ethernet interface. This object should be omitted unless more than one IP address must be defined.

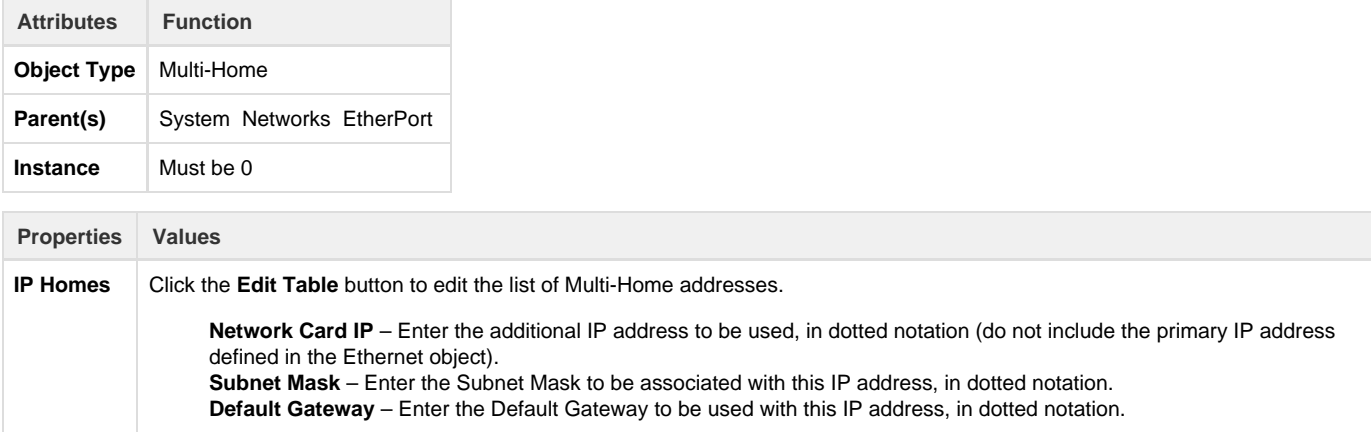

## **DHCP Server**

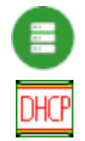

The DHCP Server is a child object to an Ethernet interface, and defines the ability to act as a DHCP server to other devices on that network, responding to DHCP requests, assigning address, subnet, default gateway, and DNS

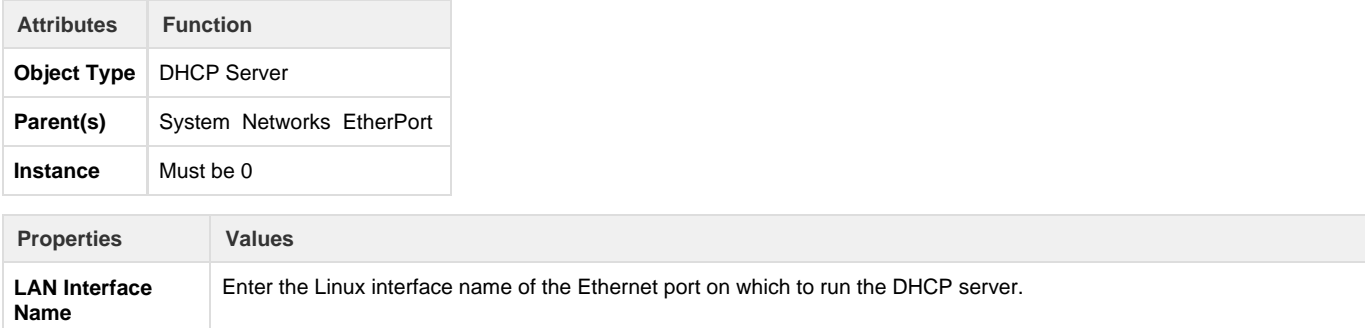

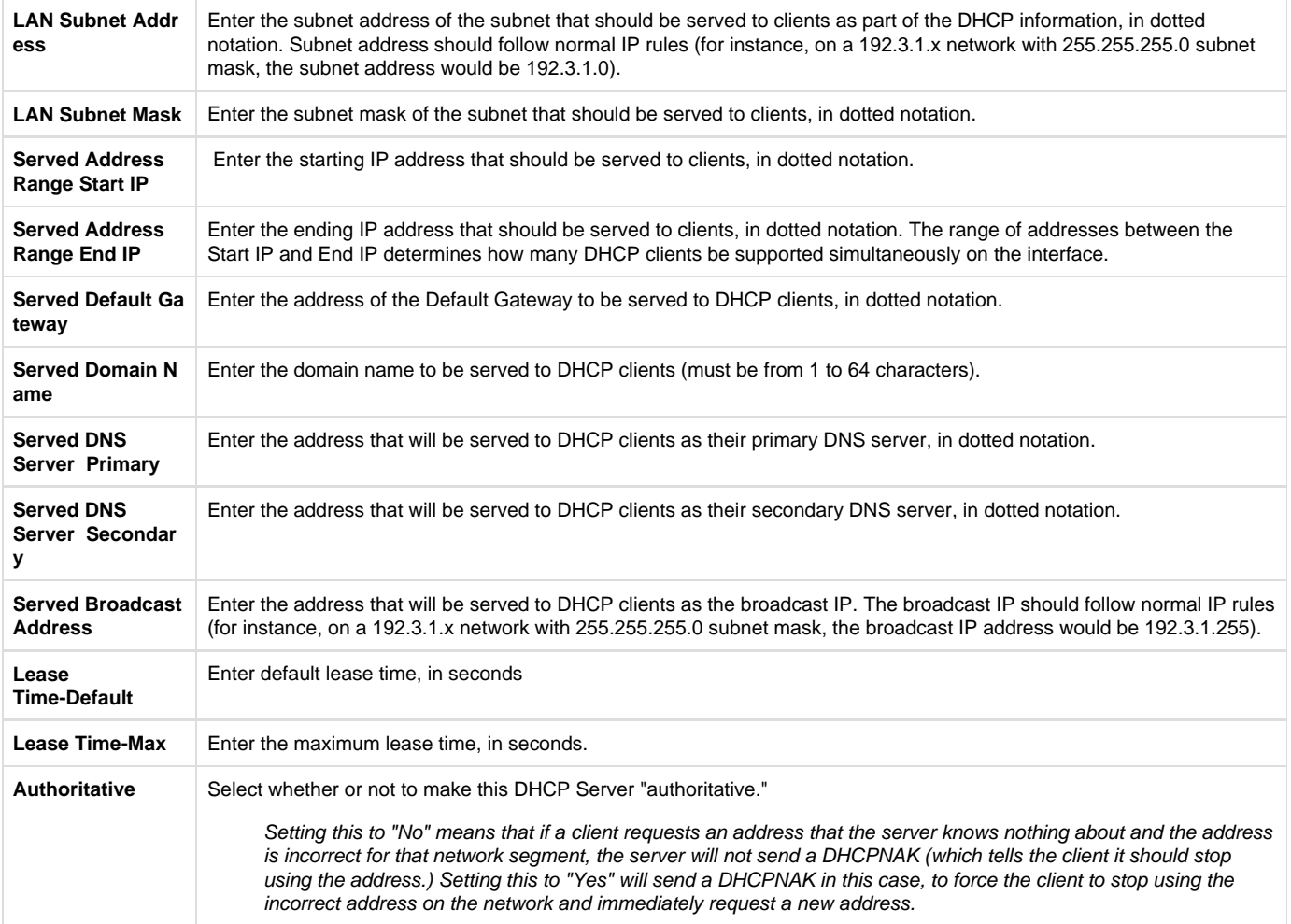

#### <span id="page-4-0"></span>**Async Port**

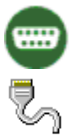

The Async Port configuration defines the asynchronous serial communication properties of a physical serial port. Do not configure an Async Port object for any serial port used as an IP network, such as PPP or SLIP.

#### **Note:**

Async ports can be defined as "Virtual Ports," that represent internal software links between tasks rather than actual, physical communication ports. For additional information, see the section [Virtual Ports.](#page-5-0)

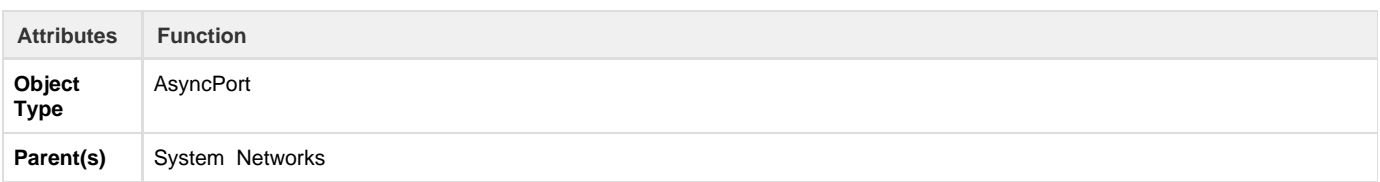

**Instance** Enter a unique instance number between 0 and 127.

When configuring physical serial ports, the instance number must match the COM port number in the Linux system.

For RediGate 1xx series, you must use instance 2 for COM2.

For built-in Zeus processor ports, use instance numbers 0 through 3 for COM0-COM3 (Linux /dev/ttyS0 through /dev/ttyS3).

For the AIM104-COM8 expansion card, use instance numbers 4 through 11 for COM4-COM11 (Linux /dev/ttyS4 through /dev/ttyS11).

To configure virtual serial ports, see the section [Virtual Ports](#page-5-0).

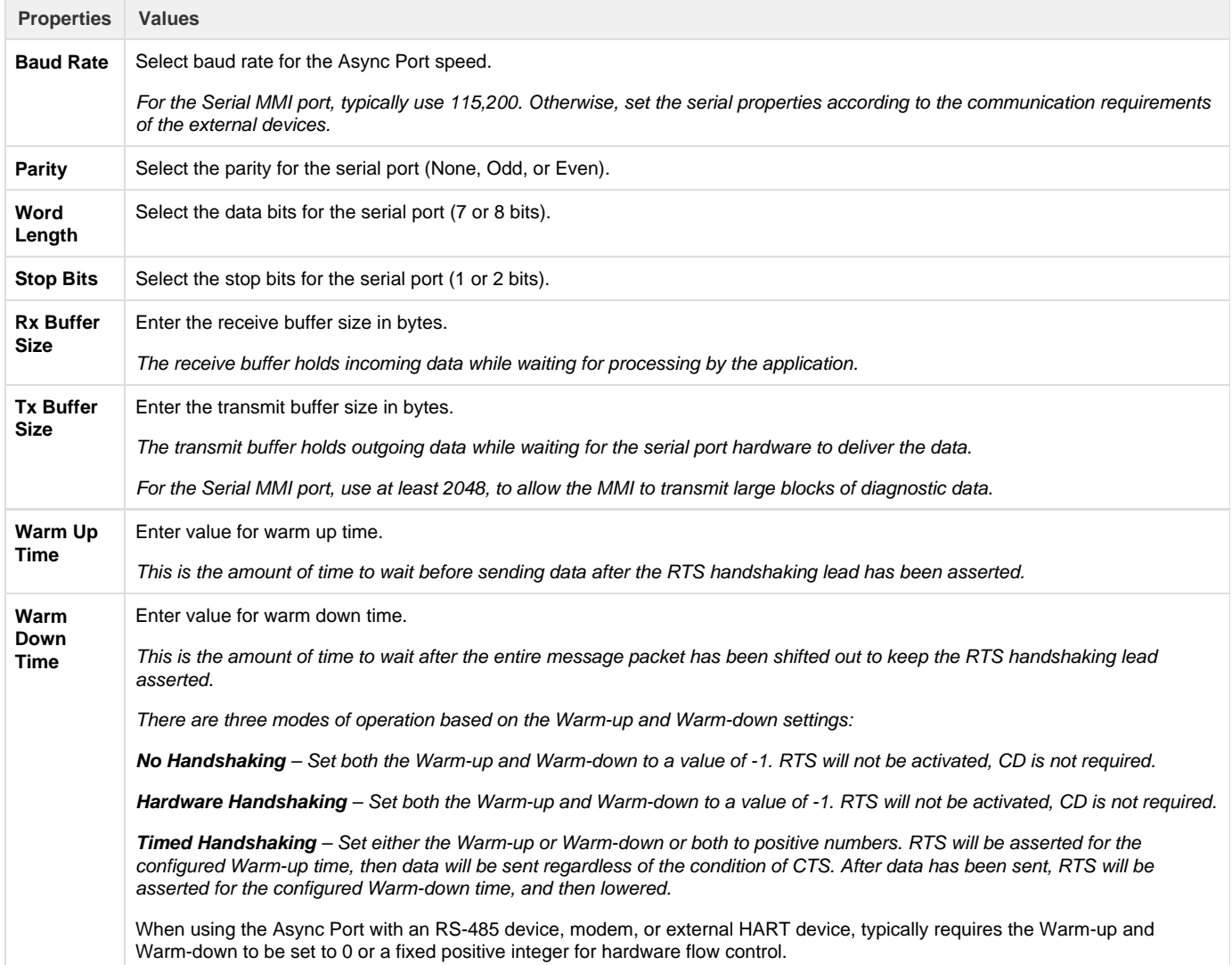

#### <span id="page-5-0"></span>**Virtual Ports**

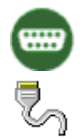

This section describes the "Virtual Port" feature of the RediGate. Virtual Ports are configured as Async Ports which do not define physical communication hardware, but rather internal communication links.

The purpose of Virtual Ports is to connect two different internal processes that ordinarily communicate over a physical serial port. Rather than

using two actual serial ports and connecting them together using a null modem cable, the Virtual Ports connect the processes internally via a software link. Data from one process is immediately transferred to the other and vice-versa.

Several rules must be understood to use Virtual Ports:

- Virtual Ports use the same object definition as Async Ports (see the section [Async Port\)](#page-4-0).
- Virtual Ports may be selected in objects (such as Circuits) in the same way that Async Ports are selected, and use Instance numbers 52 through 67.
- Virtual Ports must always be created and used in pairs, and pass data from one to the other in the same way as an external null modem cable between physical comm ports. COM52 is connected to COM53, COM54 to COM 55, etc.
- If you are using the Elecsys cellular modem and have "Enable Serial MUX" set to Yes, the Mux automatically opens virtual ports 72, 74, and 76 for AT command and GPS access to the modem. In this case, these sets of virtual ports may only be used with the child ports under the CellModem object. ACE objects for ports 73, 75, or 77 (the corresponding virtual pairs of ports associated with 72, 74, and 76, respectively) should be defined as child objects under the CellModem, not under Networks.

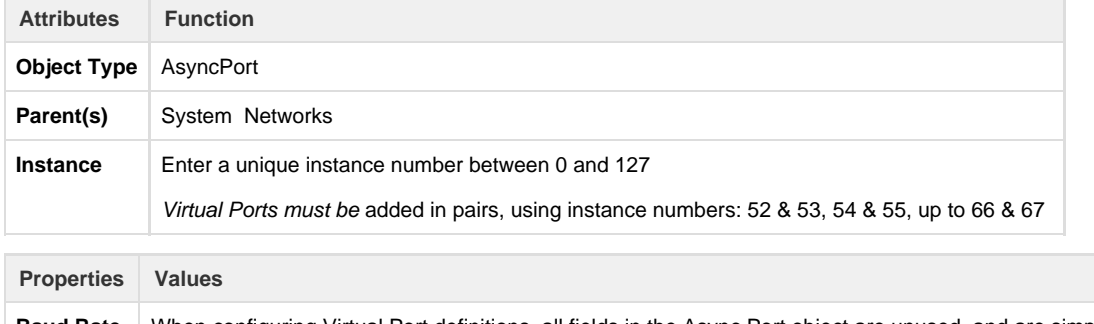

**Baud Rate, etc** When configuring Virtual Port definitions, all fields in the Async Port object are unused, and are simply included for compatibility with other physical Async Port objects.

## **Cell Modem**

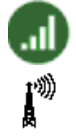

The CellModem configuration defines the configuration for a PPP (Point-to-Point Protocol) connection to an Elecsys EModem.

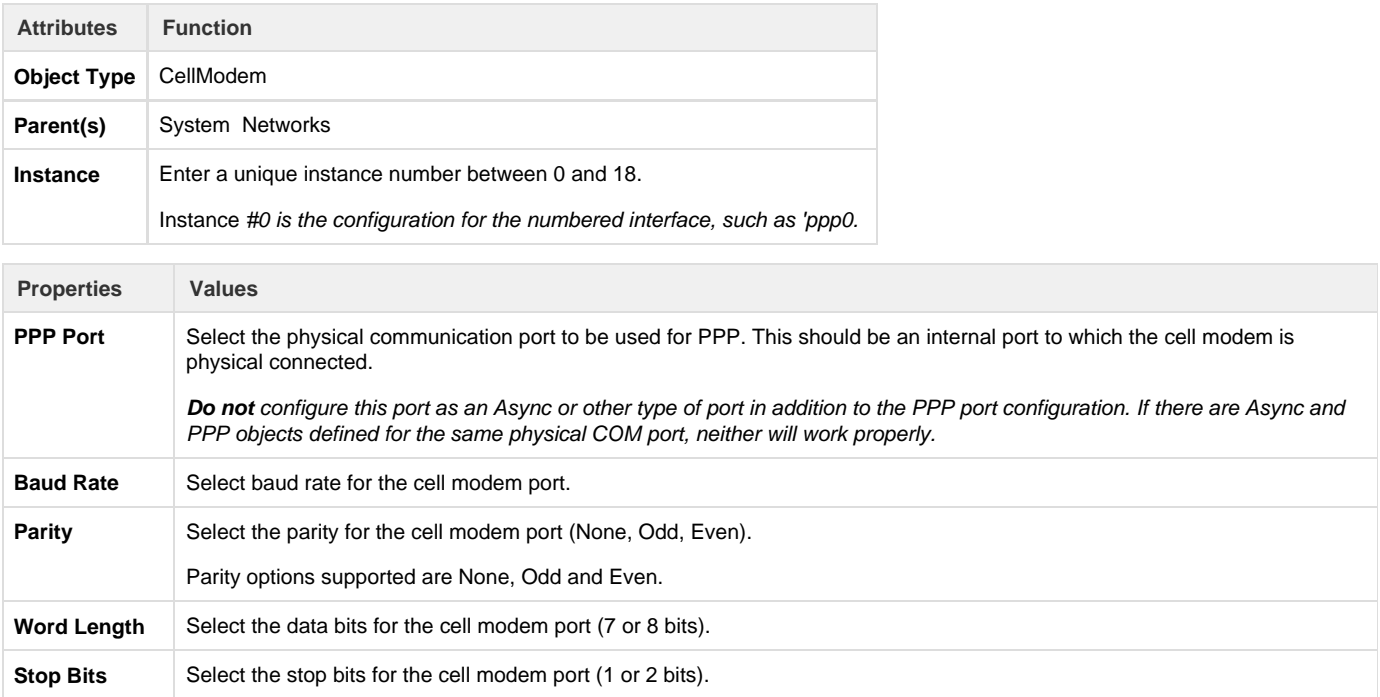

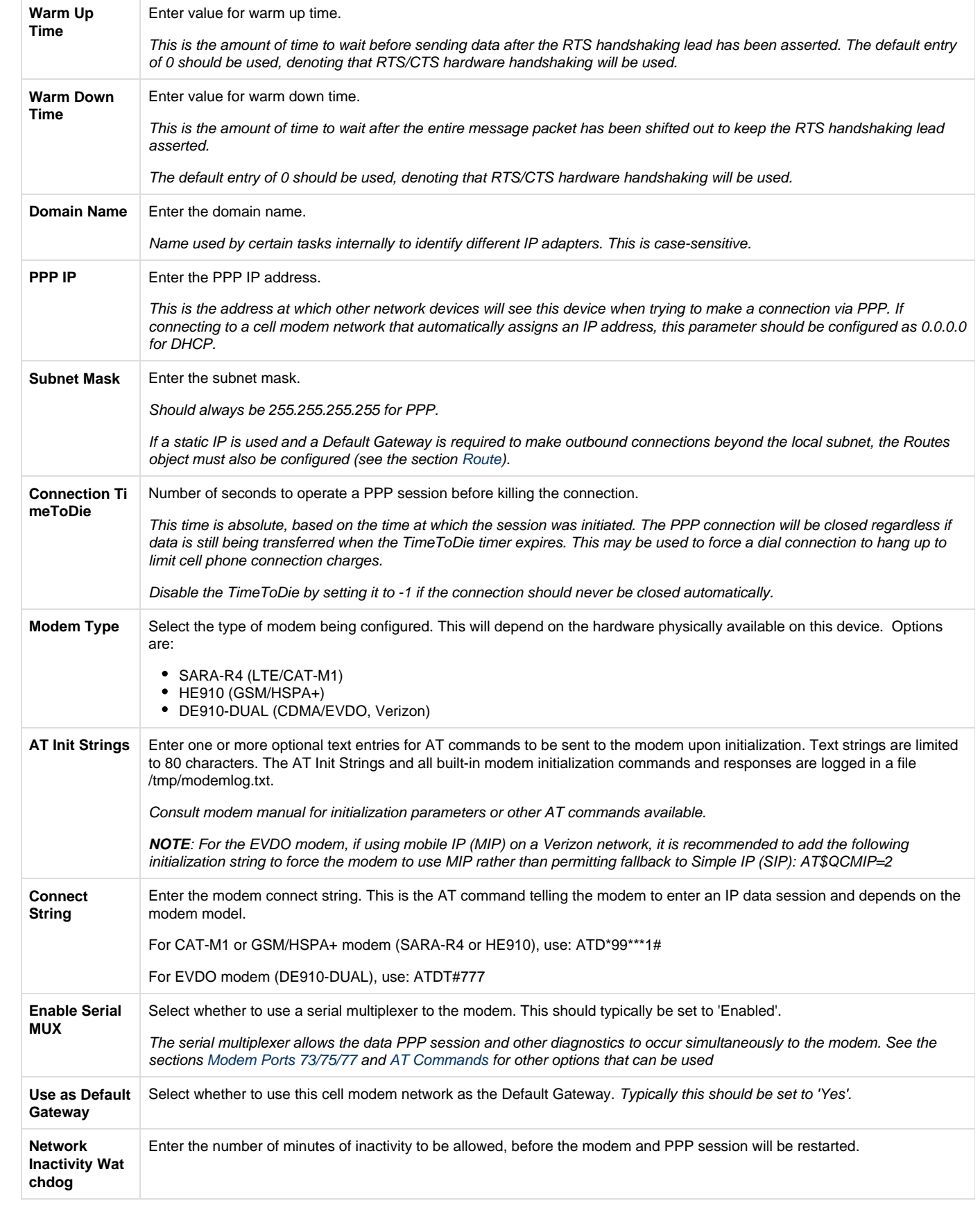

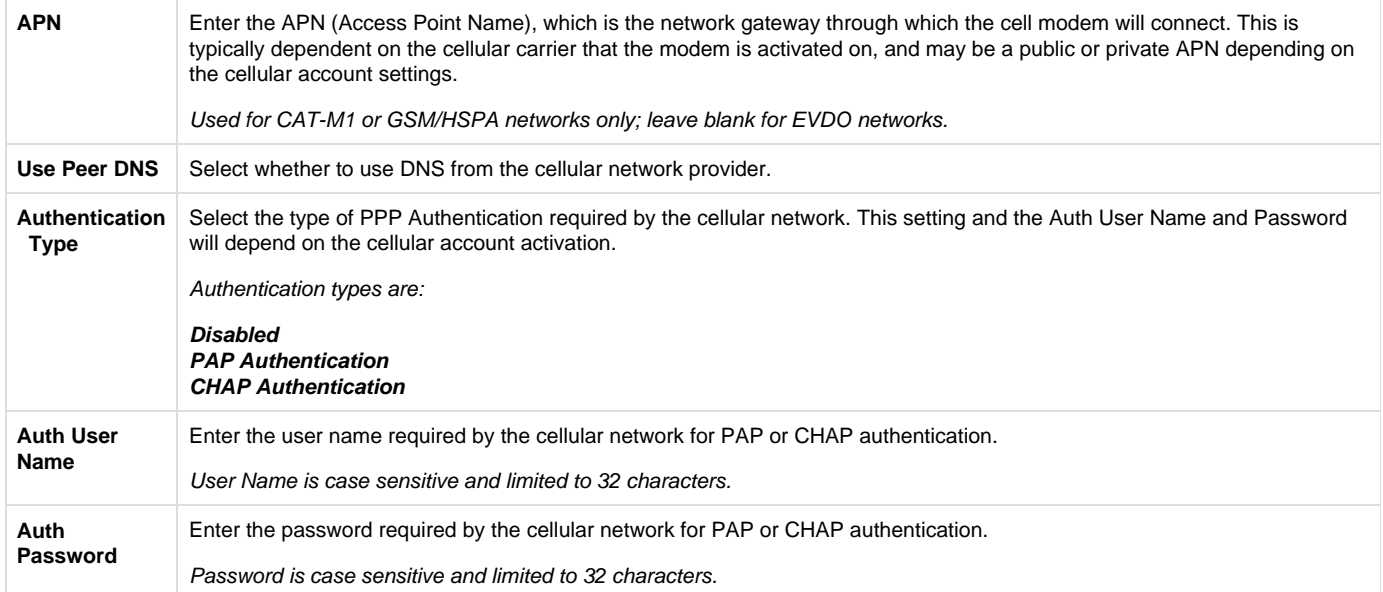

#### <span id="page-8-0"></span>**Modem Ports 73/75/77**

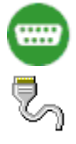

When the Cell Modem configuration is used with Serial MUX 'enabled', the modem can be queried for operational information simultaneously with the PPP/IP data traffic. This feature can be used for AT commands (reading the modem's signal strength, etc.) and obtaining GPS location.

These modem options require one or more child objects to be configured for the Cell Modem, which are Virtual COM Ports dedicated specifically to the modem. It is recommended to enable the Serial MUX and to define at least Port 73 for AT command access, and the other ports if needed. The ports are identified as follows:

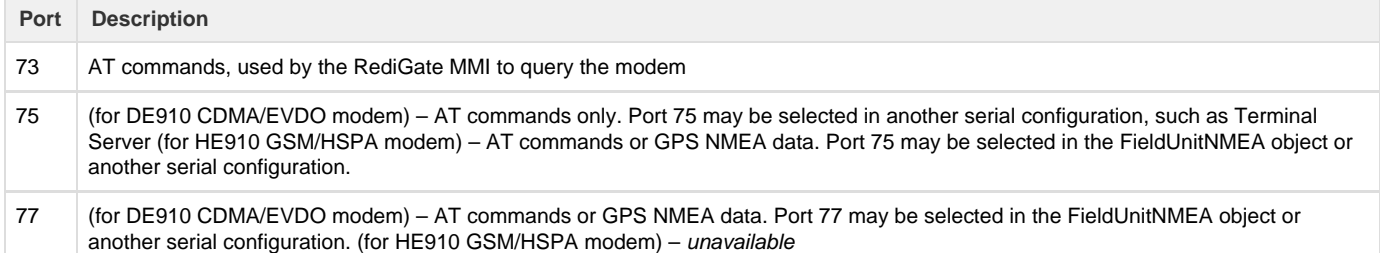

For additional information on the FieldUnitNMEA object, see the section NMEA (GPS) Field Unit. The ports 73, 75, and 77 are defined under the Cell Modem object, and their paired virtual serial ports are internally generated. You should not create AsyncPort objects with instance numbers 72 through 77 under the Networks placeholder.

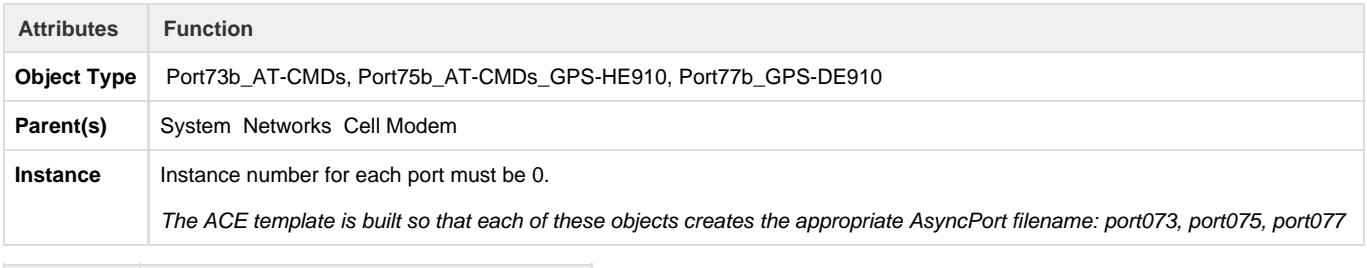

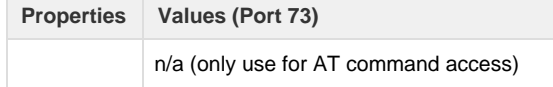

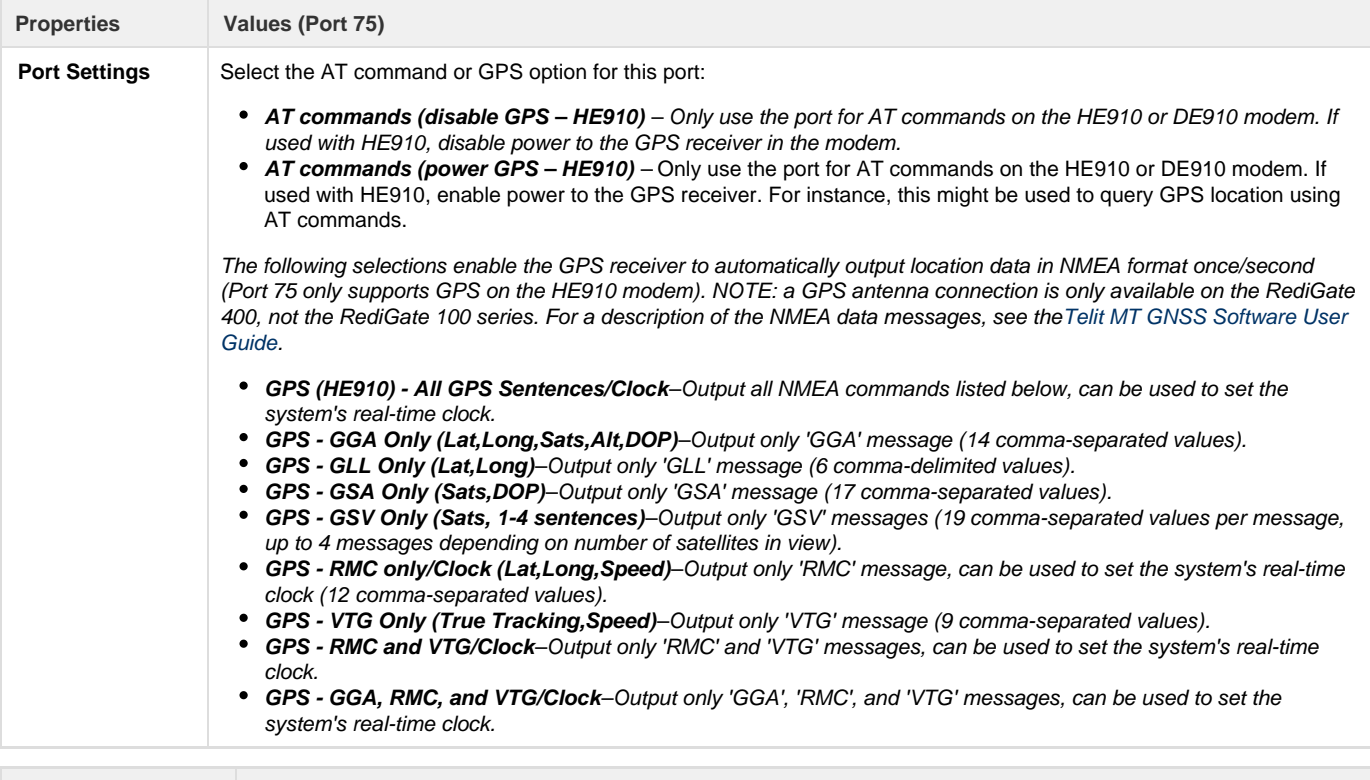

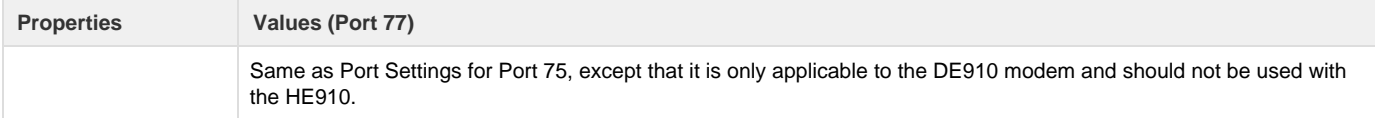

#### USAGE NOTE:

There are two ways to get receive GPS data from the modem into RTDB registers and/or use the GPS date/time to synchronize the RediGate system clock:

1) AT commands This method uses a simpler configuration, but data is obtained less frequently (multiple 10's of seconds, depending on the number of AT commands defined).

Select AT Commands (Power GPS) as the setting for Port 75 or 77, and in the AT Commands object define the \$GPSACP command (see the section [AT Commands\)](#page-9-0).

2) Real-time NMEA data This method requires a more complicated configuration, but GPS data can be obtained frequently (within a few seconds). More frequent data acquisition from the modem will also potentially impact the bandwidth available to PPP network traffic. Select one of the GPS port settings for Port 75 or 77. In addition, you will need to define the FieldUnitNMEA (with AsyncCircuit pointing to port 75 or 77) including a Poll Table to define which command(s) to parse into RTDB registers, include the registers in an RTDB, add one or more scan entries in the Master Channel to set the frequency of GPS data storage, and additionally configure the NMEA\_SPY object to capture the unsolicited NMEA data into internal memory buffers.

#### <span id="page-9-0"></span>**AT Commands**

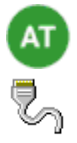

When the Cell Modem configuration is used with Serial MUX 'enabled', the modem can be queried for operational information simultaneously with the PPP/IP data traffic. The AT Commands object allows one or more AT commands to be defined that will regularly query the cellular modem. This may be used, for instance, to query cellular signal strength, registration status, etc., and store the information into RTDB registers that can be published with MQTT or shared via a SCADA protocol.

The RediGate regularly sends an AT command to read cellular signal strength in order to control the cellular LED. If any user-configured commands are included in the AT Commands object, those commands will be sent alternately with the built-in signal strength query. AT commands are sent at a regular interval of 5 seconds. For instance, if two user commands are defined to read signal strength and registration status into RTDB registers, the AT command sequence will be:

AT+CSQ(built-in) (5 seconds) AT+CSQ(user AT command) (5 seconds) AT+CSQ(built-in) (5 seconds) AT+CREG?(user AT command) (5 seconds)

When the response to each user-configured command is received, it is parsed according to certain rules, as described below under the 'Conversion' type field. Often, commands will return a comma-separated list of values. The AT Commands object allows these values to be parsed based on comma.

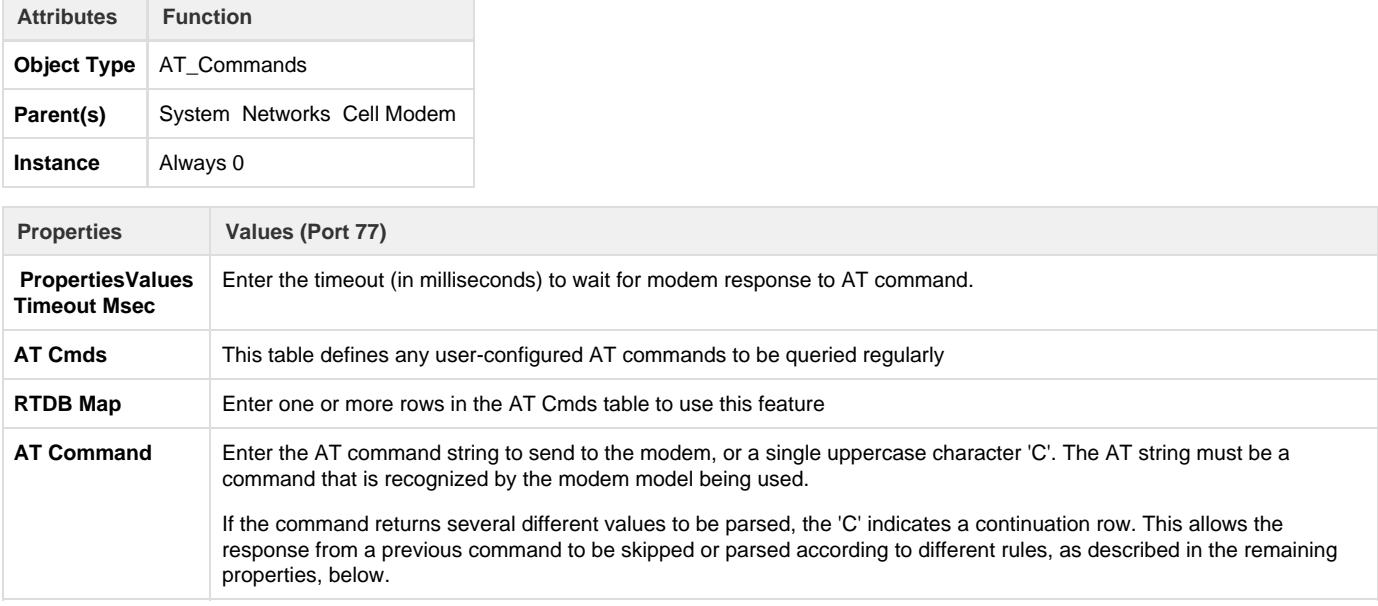

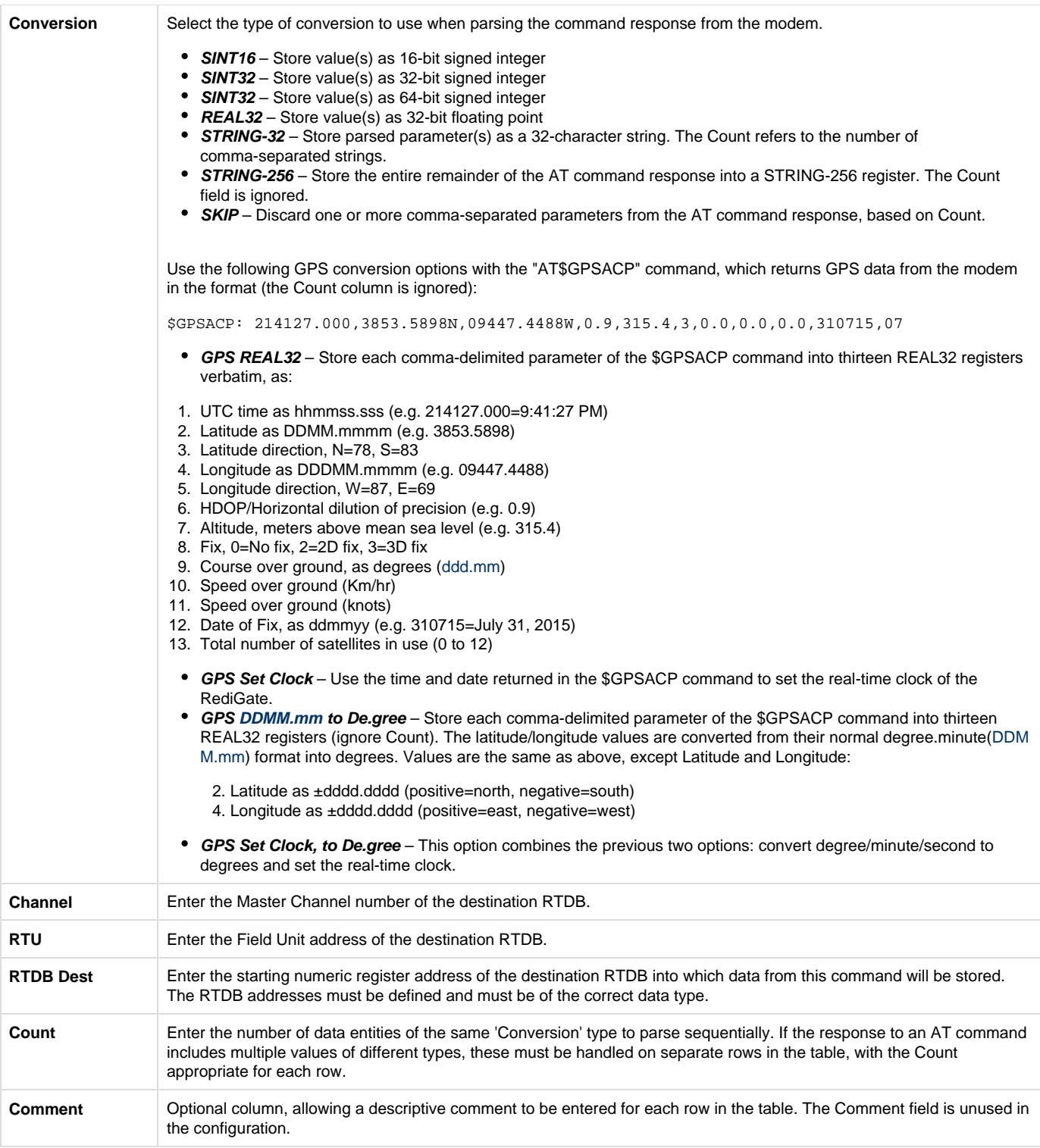

## **Firewall**

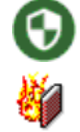

The Firewall object provides a means of configuring the 'iptables' settings in the Linux operating system. This includes features such as allowing or blocking access to IP ports or interfaces, port forwarding, Network Address Translation (NAT), and Masquerading a network through another interface. This is an advanced option and may require some additional knowledge of 'iptables. Please consult with a network administrator for

advice on the details of configuring this security option, or look for online documentation of 'iptables' such as:

[http://www.linuxhomenetworking.com/wiki/index.php/Quick\\_HOWTO\\_:](http://www.linuxhomenetworking.com/wiki/index.php/Quick_HOWTO_:_Ch14_:_Linux_Firewalls_Using_iptables)Ch14:\_Linux\_Firewalls\_Using\_iptables.

The 'iptables' utility manages tables of rules, including 'filter', 'nat', and 'mangle' tables. Each table has one or more 'chains' – for example, the 'filter' table can have INPUT and OUTPUT chains. Each chain will have one or more rules defining how packets are handled for the chain. The 'nat' table uses PREROUTING and POSTROUTING chains. The Firewall configuration properties are used to build a 'firewall.sh' script that runs on startup, which contains a series of 'iptables' commands to set the firewall rules.

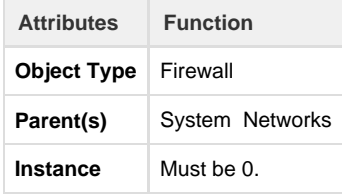

The **Comment** column used in various tables allows a descriptive comment to be entered for each row in the table. The Comment field is unused in the configuration.

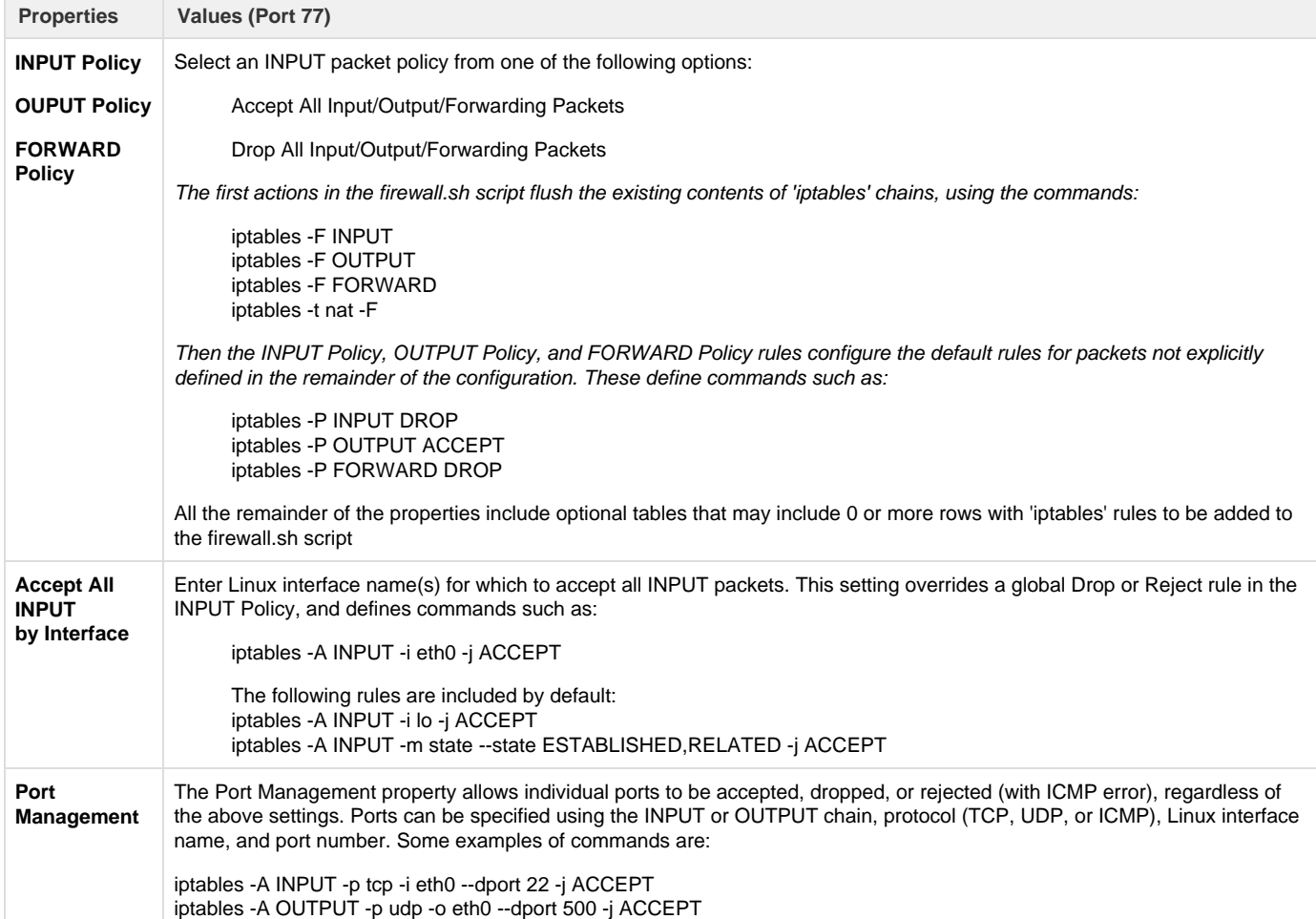

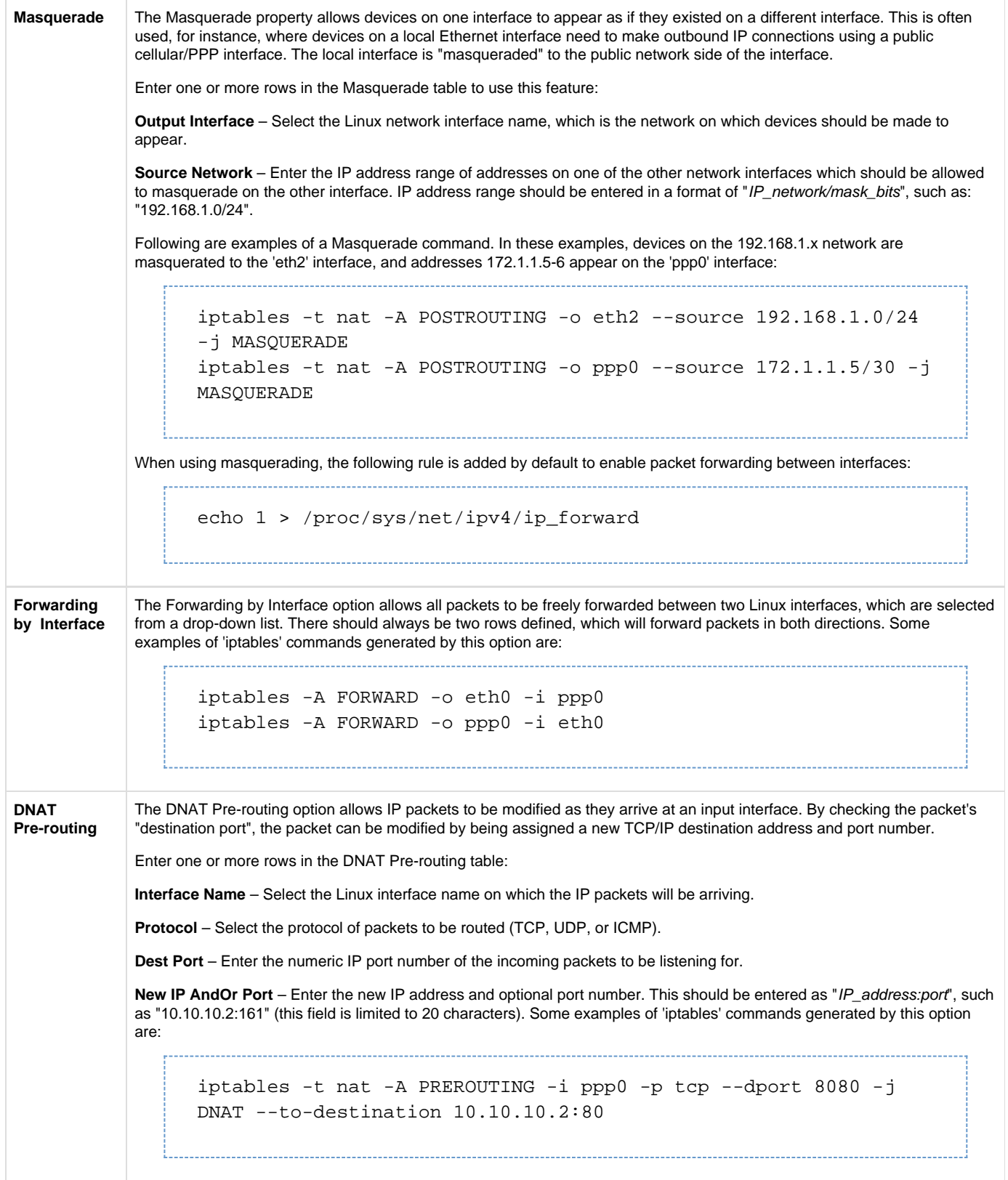

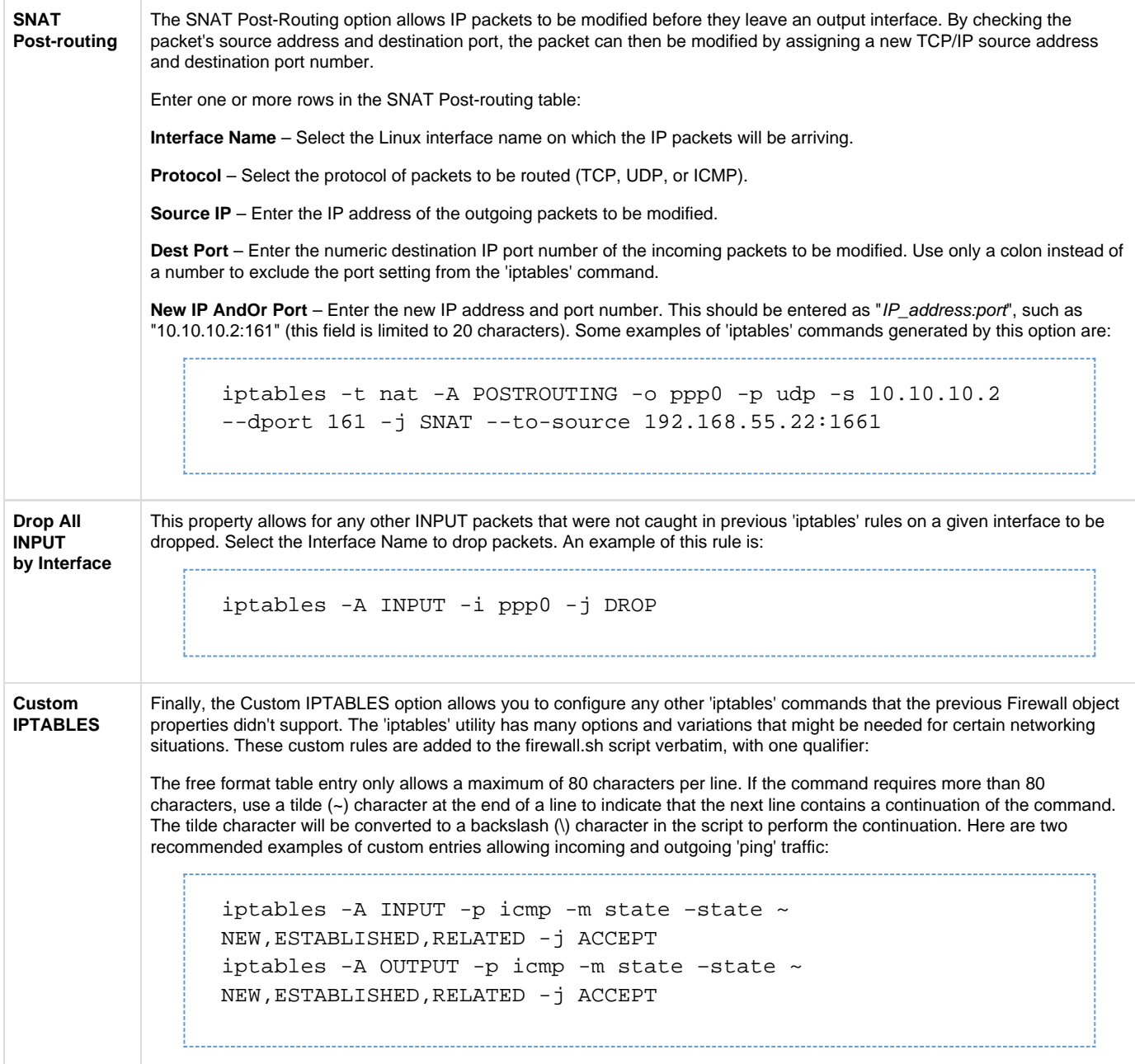

### **Routes**

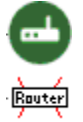

The Routes configuration defines IP route information that is used for specifying a Default Gateway and other route entries. Serial IP networks (PPP, SLIP) require this because their ACE objects do not include a Default Gateway option in their parameters. Route entries to specific addresses or subnets are occasionally used for more advanced networking options.

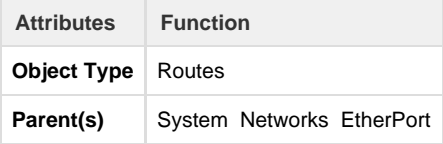

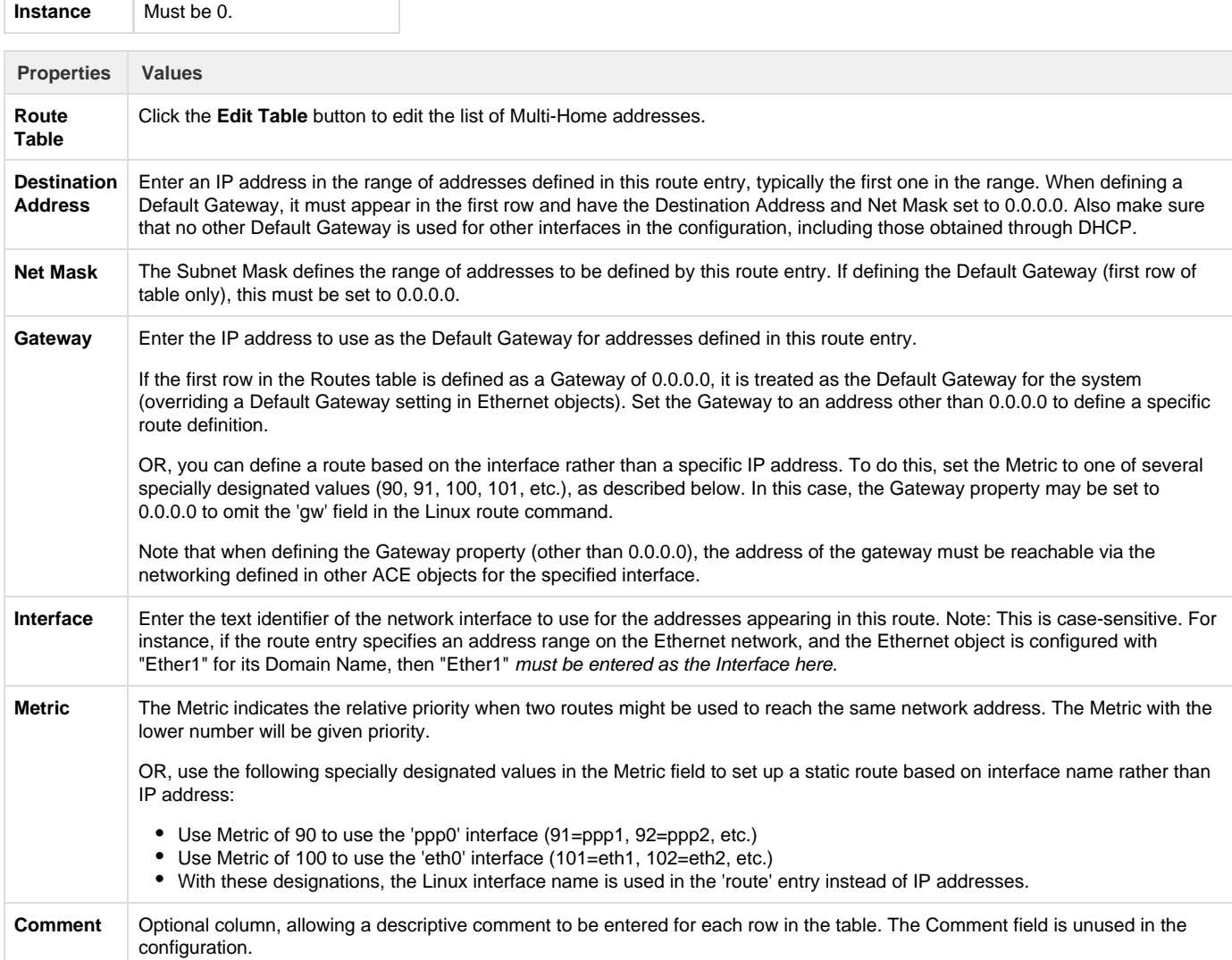

## **TLS Tunnels**

T

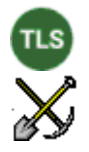

The TLS Tunnels object is used to configure TLS/SSL encryption, using the Linux 'stunnel' security agent. TLS tunnels may be used to wrap an otherwise unsecure communication channel on a single TCP/IP socket inside an authenticated, encrypted protocol to protect the network devices and data being transmitted. You may need to consult with a network administrator for advice on the details of configuring TLS/SSL encryption, or consult Linux documentation for more information on 'stunnel.'

(Note: earlier ACE configurations used an SSL\_Tunnels object, which included a free form text table for many of the 'stunnel' properties. The TLS Tunnels object is equivalent, but provides individual settings. Only one or the other object may be used in a configuration at a time.)

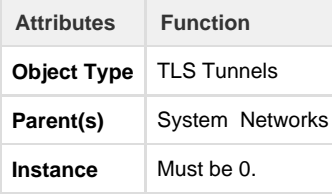

The following parameters are used to create the stunnel configuration file, located at /etc/stunnel/stunnel.conf.

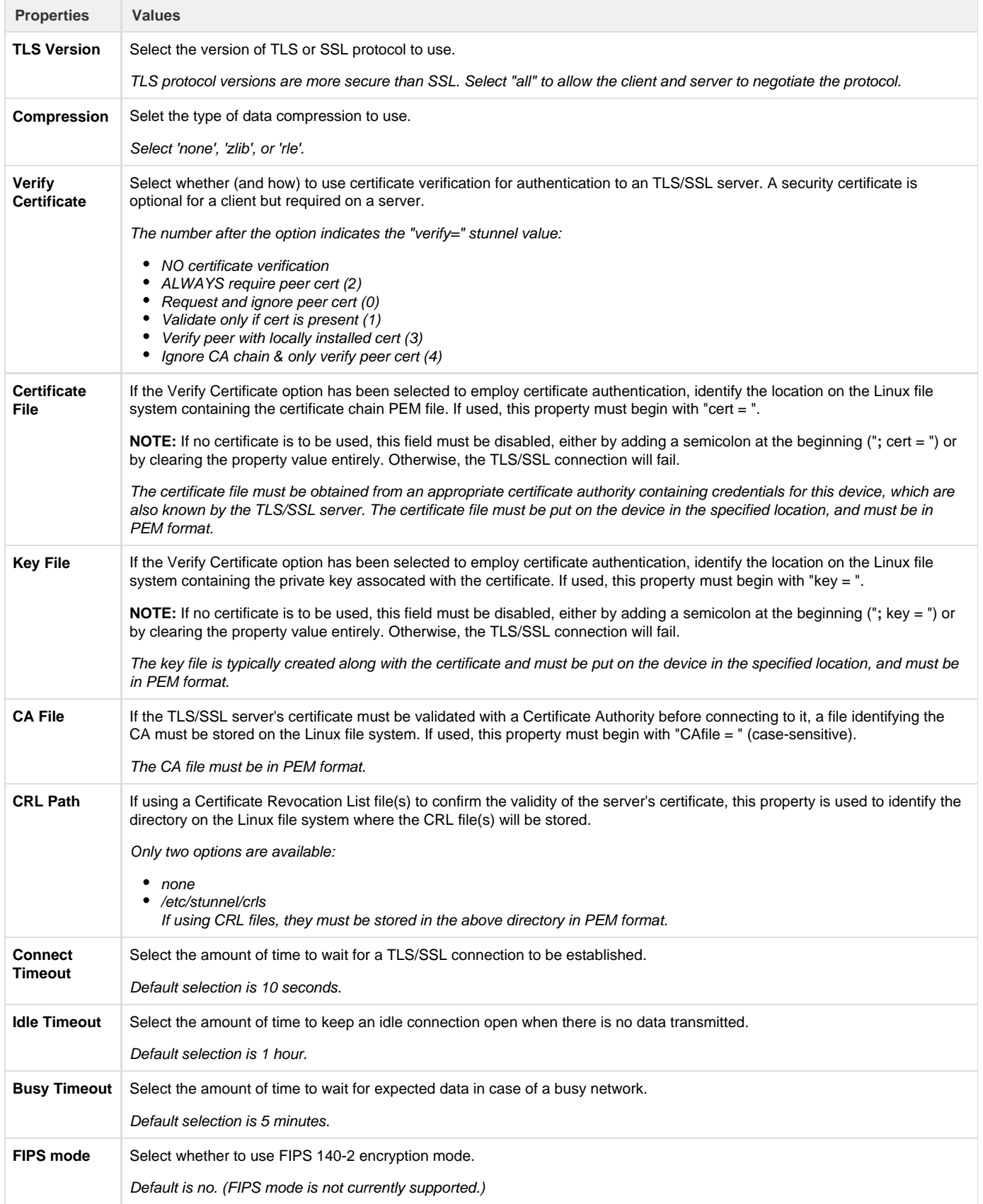

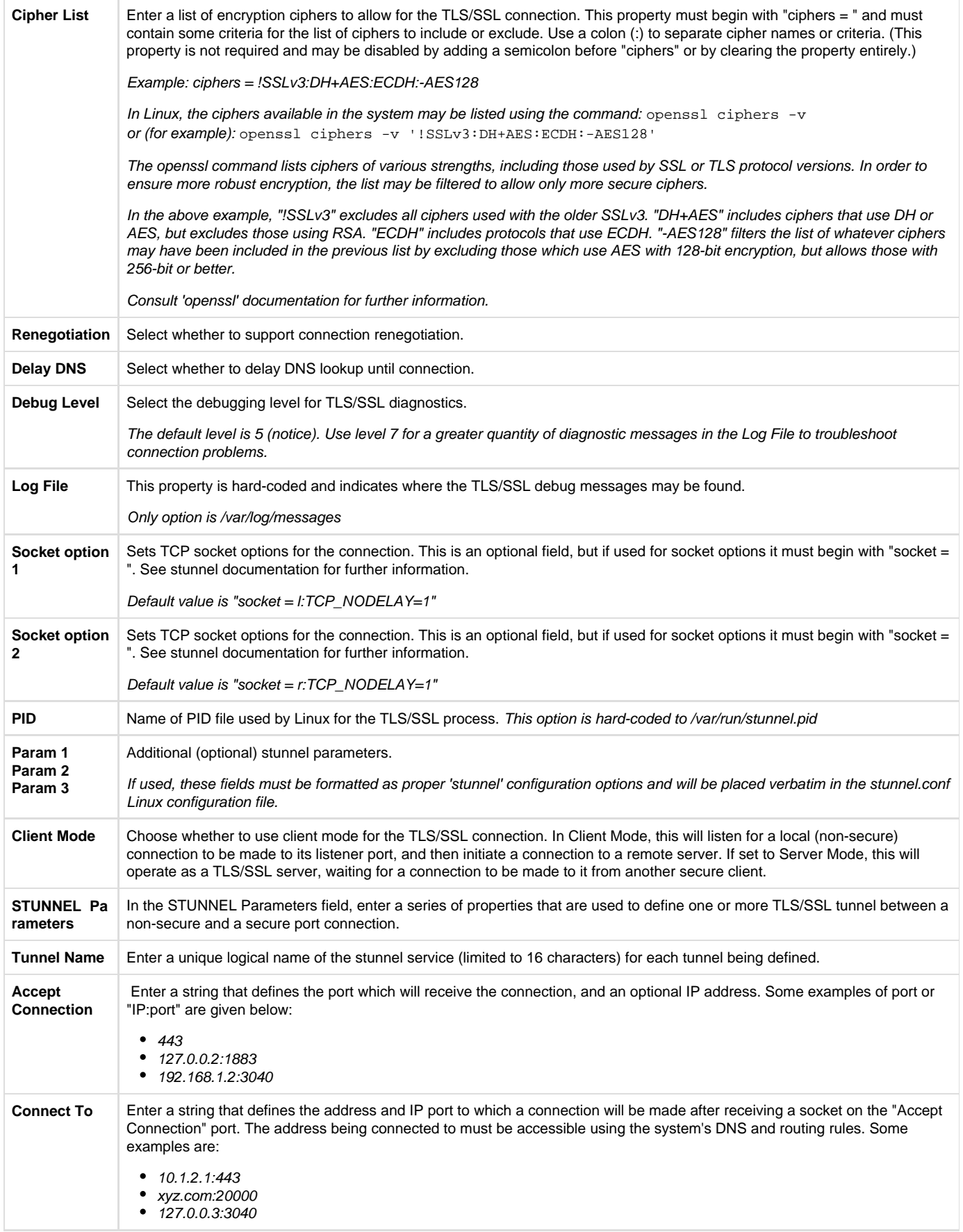

## **Network Monitor**

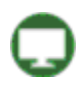

The Network Monitor icon is a placeholder in the ACE configuration, under which individual NetMon objects are defined to monitor system or network conditions.

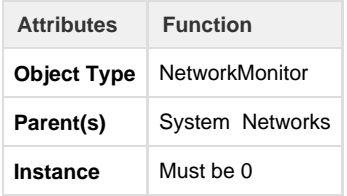

**NetMon (Network Monitor instance)**

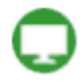

The NetMon icon defines a Network Monitor process, allowing the RediGate to detect certain conditions in the system or networking, such as: ping success/failure, RTDB register value, network port or interface status, etc. If the measured 'condition' value matches a certain criteria, an action is performed in response, such as: send pings, switch redundant path, write to an RTDB register, restart networking, or run a script.

Each NetMon instance performs its condition checking and actions independently from all other instances. The same Monitor or Action Register may be used by more than one NetMon instance to store similar information, but realize that each NetMon instance will overwrite the value stored by other instances.

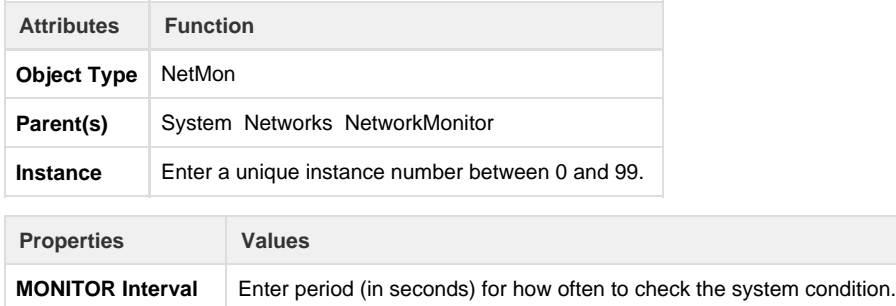

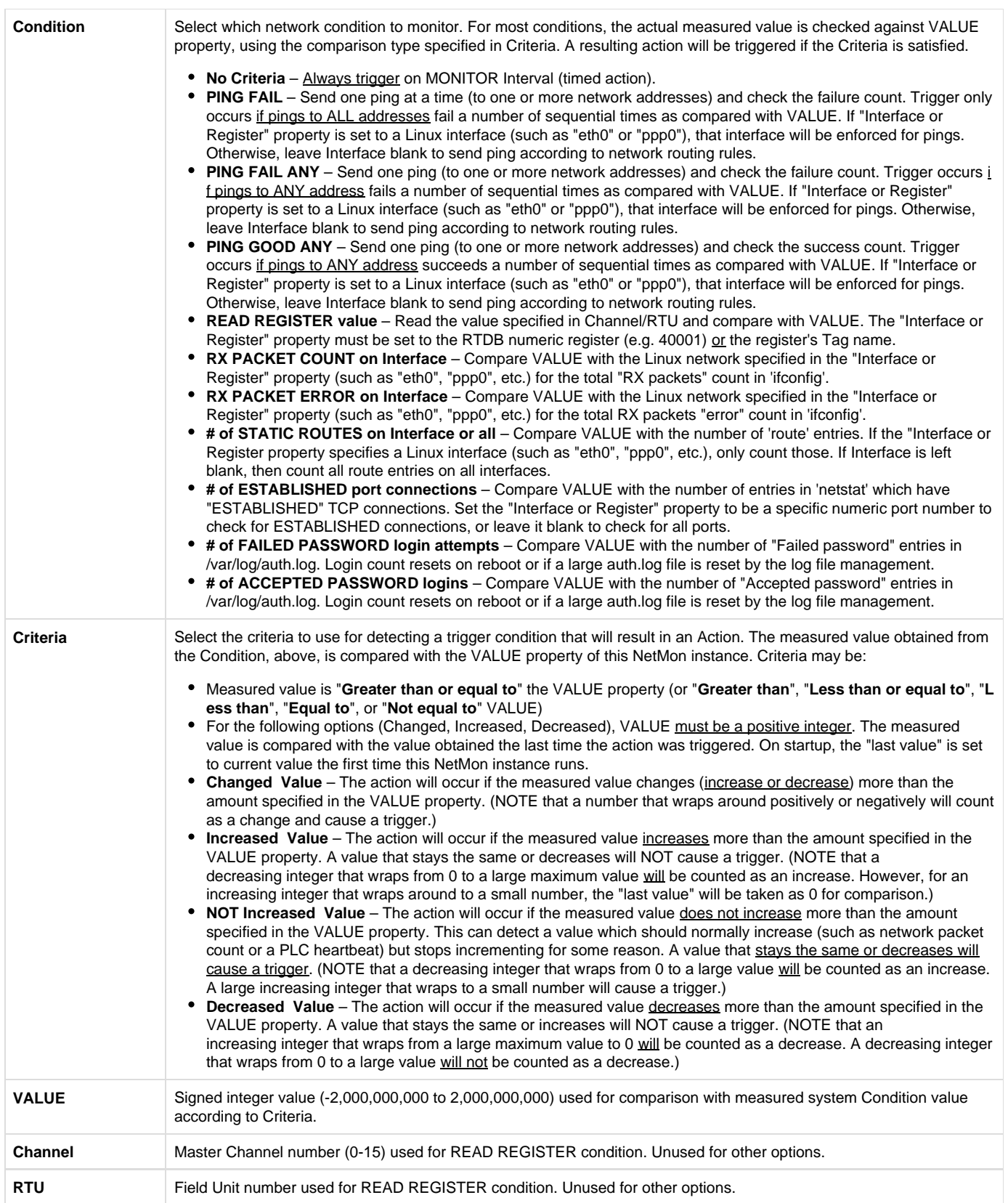

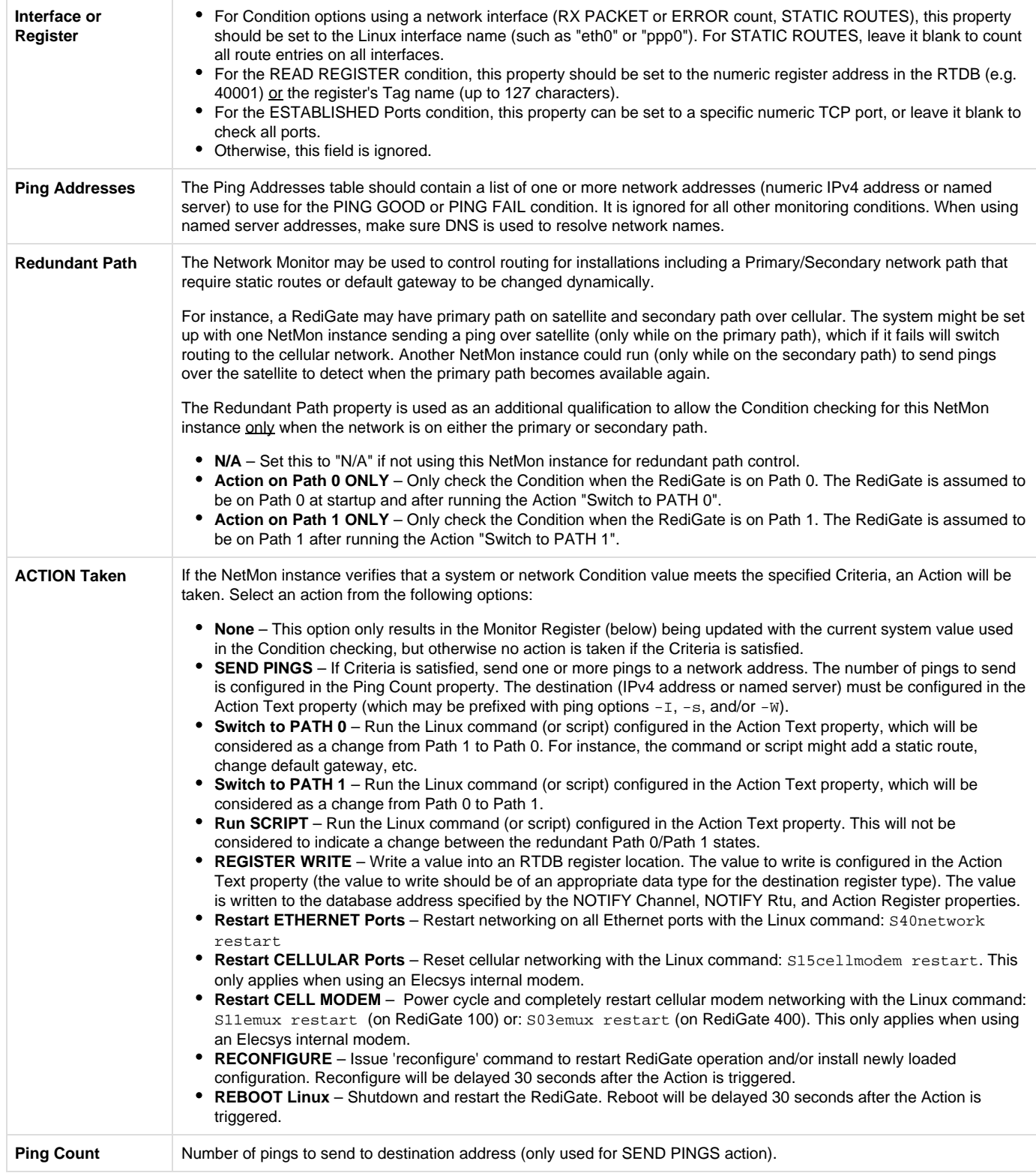

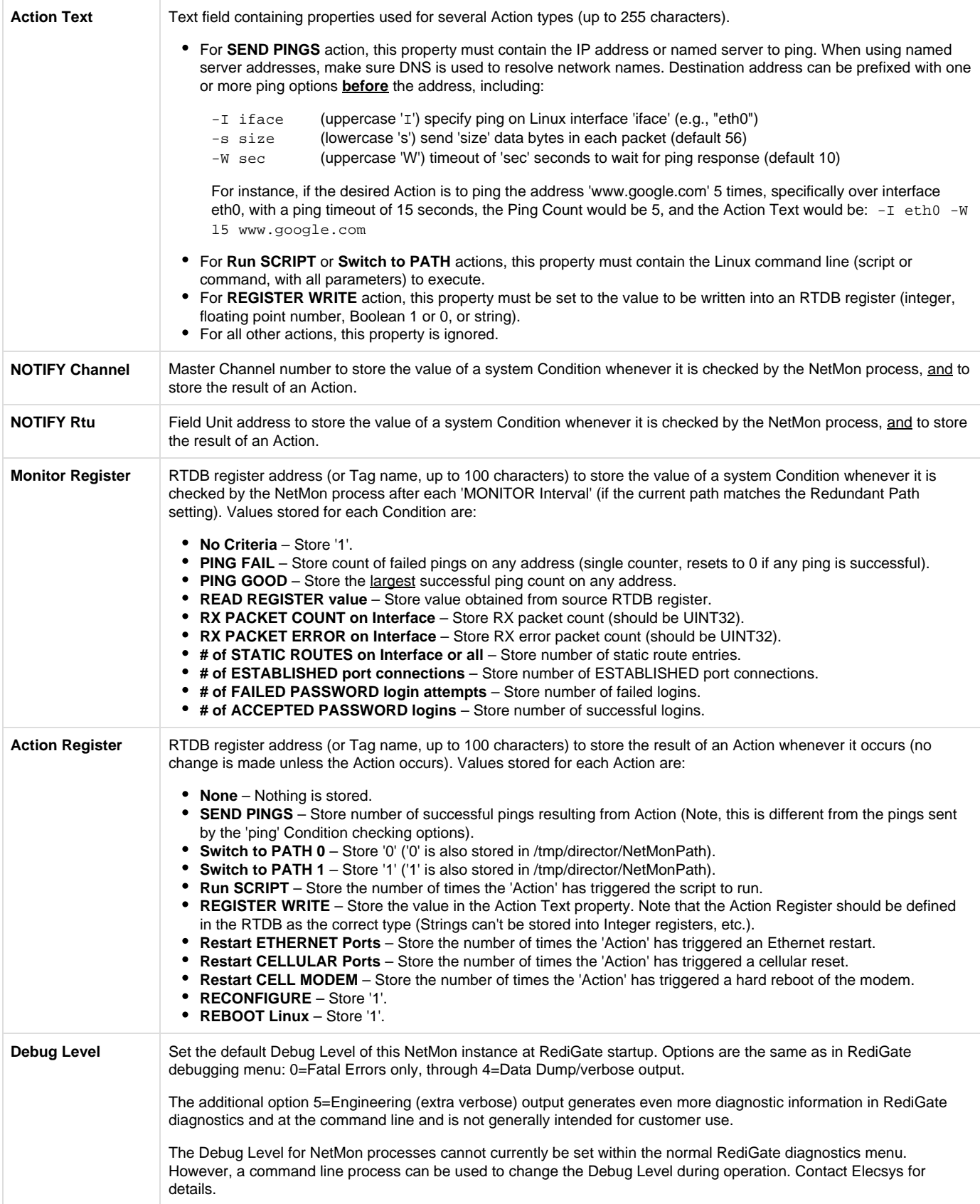

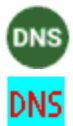

The DNS Client object is used to manually configure DNS entries into the Linux resolv.conf file.

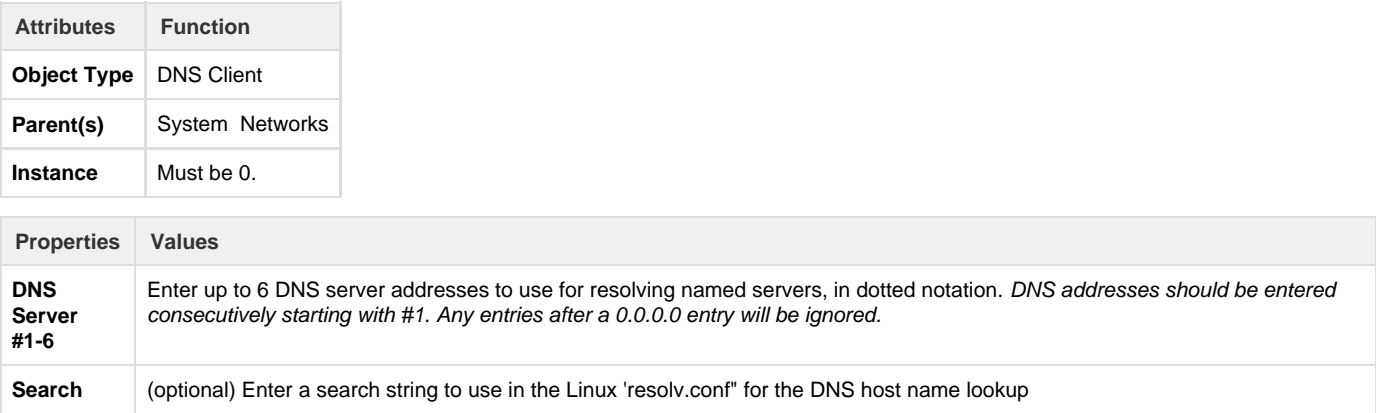

## **Quagga (RIP routing)**

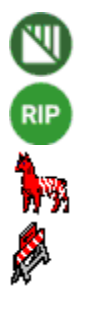

Quagga is a Linux version of network routing software, which includes support for protocols such as RIP (Routing Information Protocol). Along with the RIP-Quagga child object, these ACE objects are used in cases where network routing functions are required to be responsive to an exernal router using the RIP protocol.

Contact Elecsys for advice on the configuration and use of Quagga.

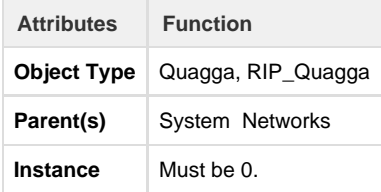

#### **VLAN**

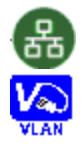

The VLAN object effectively subdivides an Ethernet port into multiple virtual LAN ports and adds 802.1Q VLAN tagging bytes to the TCP/IP network packet data. This feature must be used in conjunction with an external router or switch supporting VLAN tagging.

For example, a RediGate 100 only has one Ethernet port, but an application requires that it connect through multiple physical ports of a VLAN-aware network switch, where each port's communication needs to be segregated at the link layer from the communication on the other ports.

NOTE: Make sure to define one EtherPort object instance for every physical and virtual LAN device used in the VLAN Table.

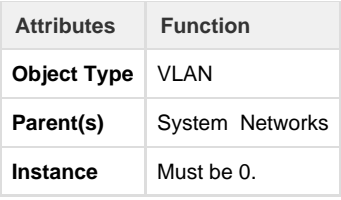

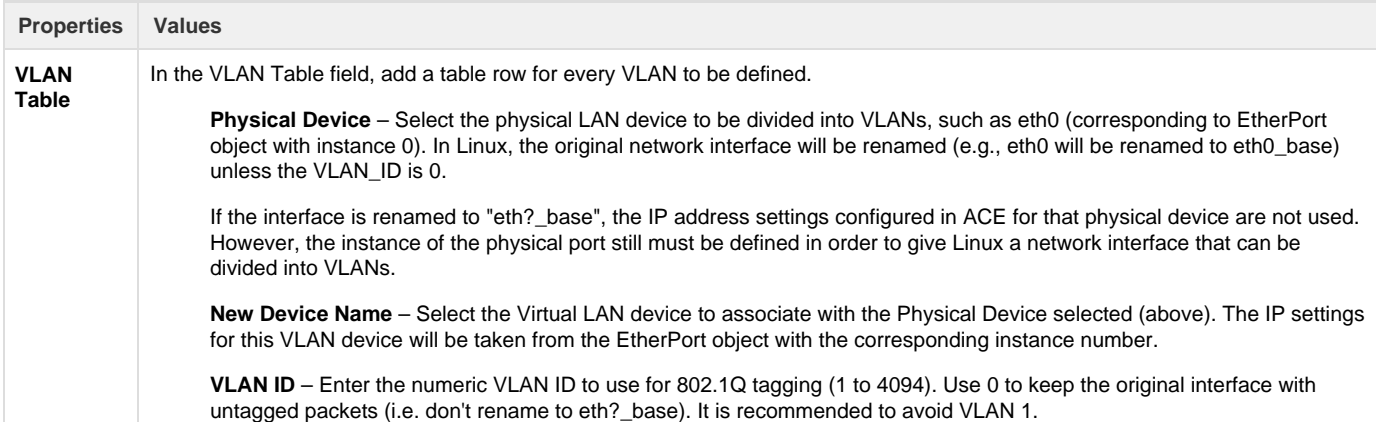

## **PPP Port**

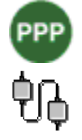

The PPP port configuration defines the physical PPP (Point-to-Point Protocol) connections. PPP is a serial IP connection that is used for some dial-out or dial-in applications. (For an Elecsys E-Modem, use the Cell Modem object instead of this generic PPP object.)

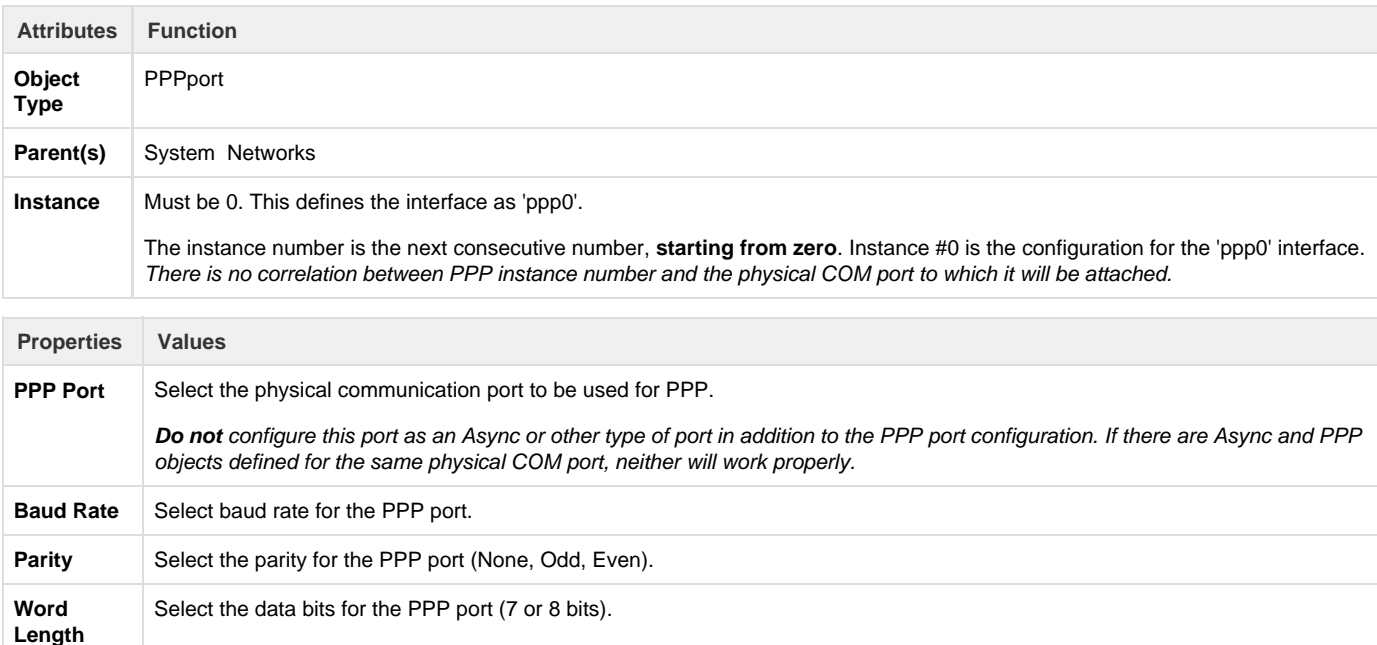

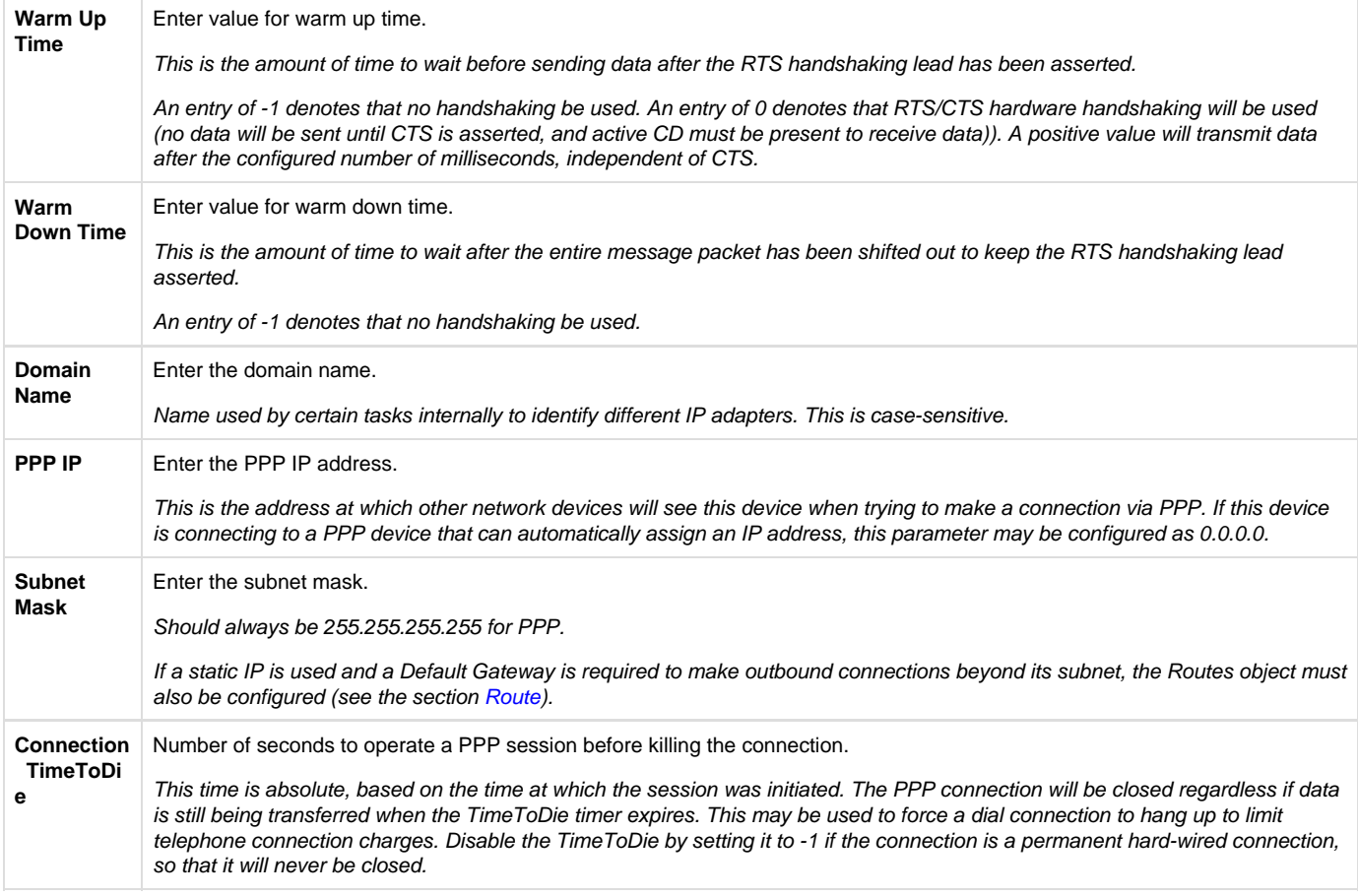

#### **PPP PSTN Dialer (PSTN)**

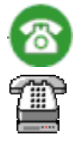

The PSTN Dialer configuration defines how the unit will dial out to the public switch telephone network (PSTN) using a dial-up modem. The PSTN object used for PPP is optional, depending on the needs of the system.

**Include** the PSTN object if:

- 1. Dial-out on PPP is required (this device initiates the connection); or,
- 2. A host computer initiates the connection, but the application requires a "Time to Live" that will automatically hang up after a period of inactivity.

#### **Exclude** the PSTN object if:

- 1. The PPP connection is hard-wired rather than using modems; or,
- 2. Connection is Dial-in only, and no Time to Live setting is required.

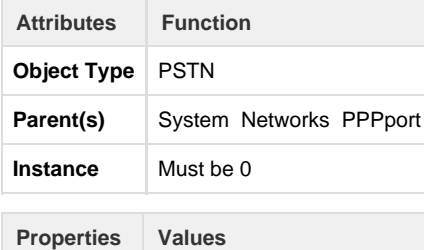

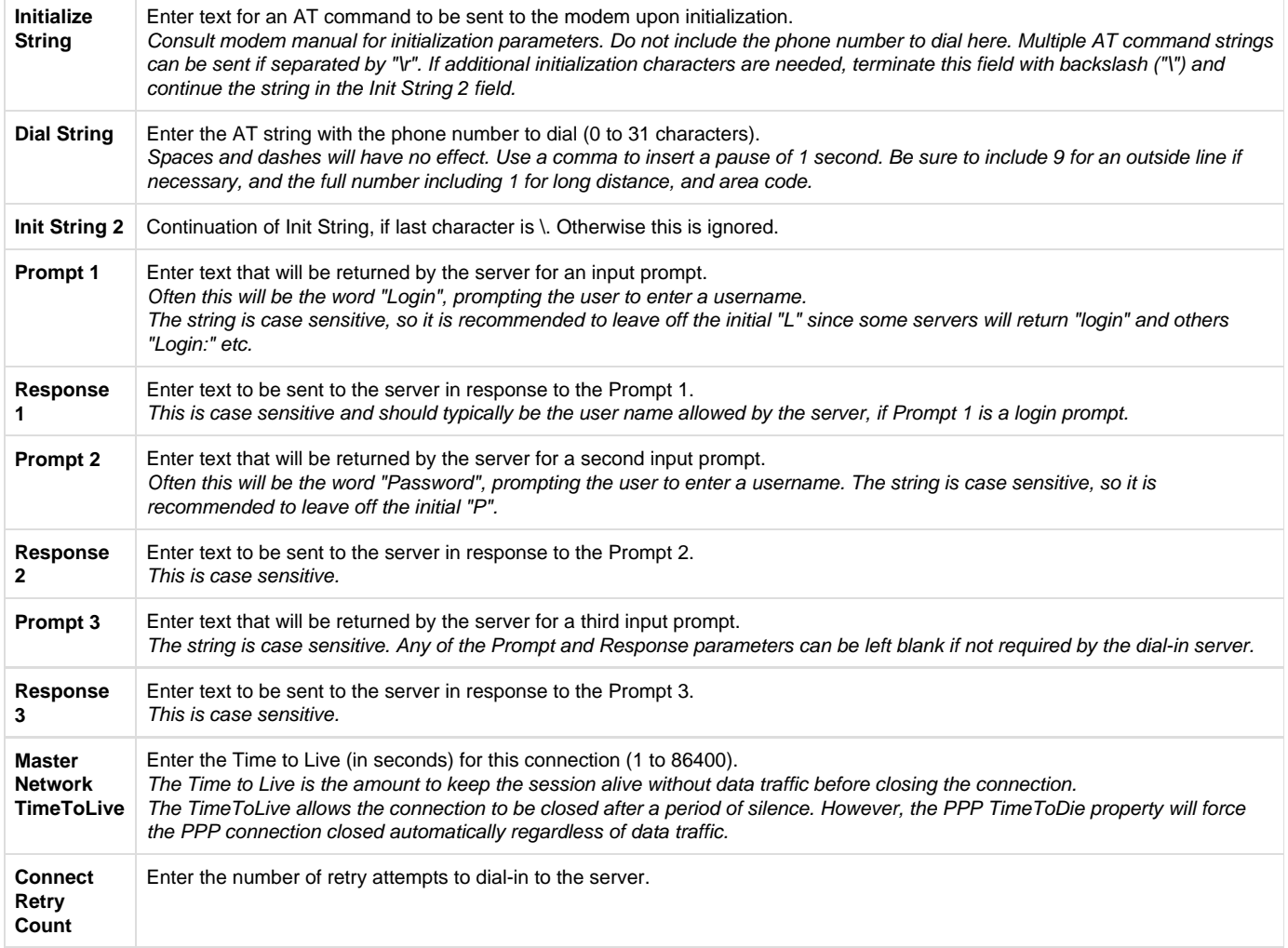

## <span id="page-25-0"></span>**PPP Authentication (PppAuth)**

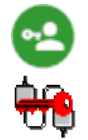

The PPP Authentication configuration allows the PPP connection to be authenticated by a server that requires PAP or CHAP authentication. If the PPP Server does not require authentication, this object should be omitted from the configuration.

**Note**: the RediGate does not support MSCHAP authentication. The PppAuth object only allows the RediGate to identify itself to be authenticated at the other end of the connection. To require the RediGate to authenticate external devices, use the [PPP Secrets](#page-26-0) object.

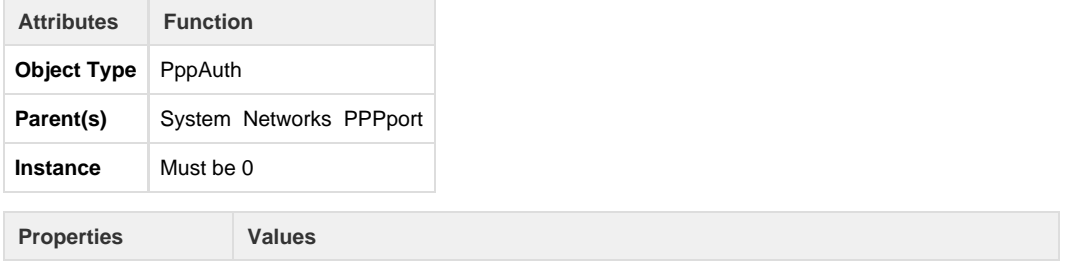

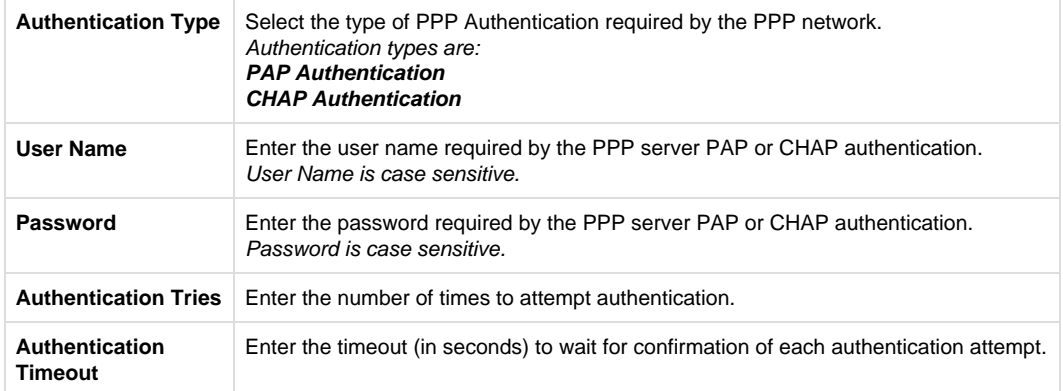

#### <span id="page-26-0"></span>**PPP Secrets**

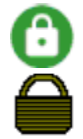

The PPP Secrets object is an optional ACE configuration object, that allows entries to be added to the Linux 'secrets' file. The 'secrets' file is used by the Linux pppd process for authenticating external devices connecting into this RediGate (the [PPP Authentication \(PppAuth\)](#page-25-0) object authenticates the RediGate in another system). If a system configuration requires a customized entry to be added into the secrets file, it may be added in this object.

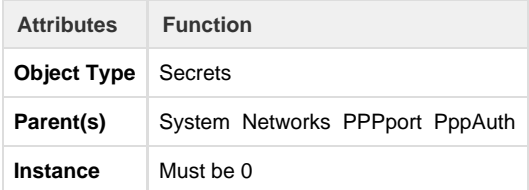

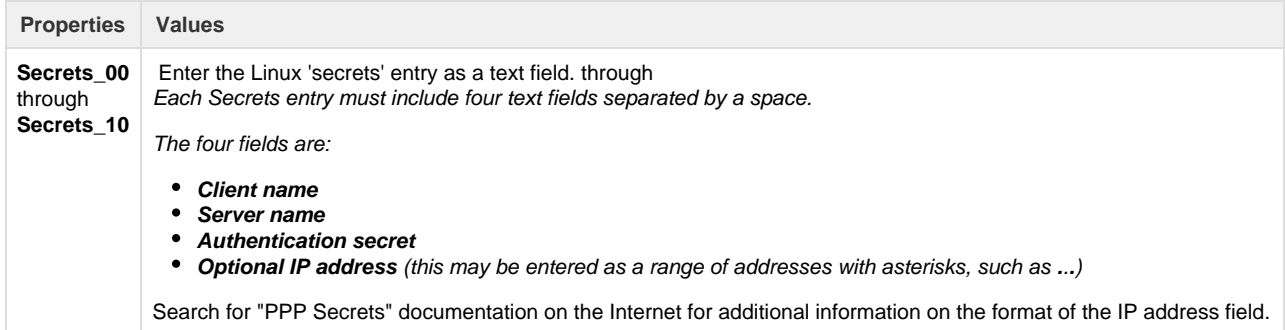

#### **Host Dial Backup**

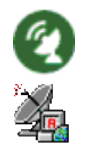

In HCP applications, it is sometimes necessary to define a primary and secondary connection path from the HCP to the RediGate. The Host Dial Backup object tells the HCP which network interfaces to use for primary and secondary networks, and some characteristics of network failover.

The ACE object is not used at all within the RediGate, but is only used by the HCP for starting up its connections. The Host Dial Backup object was originally designed to allow the host system to initiate a secondary dial-up connection to a device when the primary link over a satellite network failed, but the redundant connection is not limited to a dial-up network.

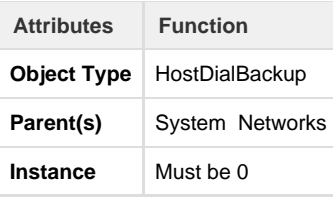

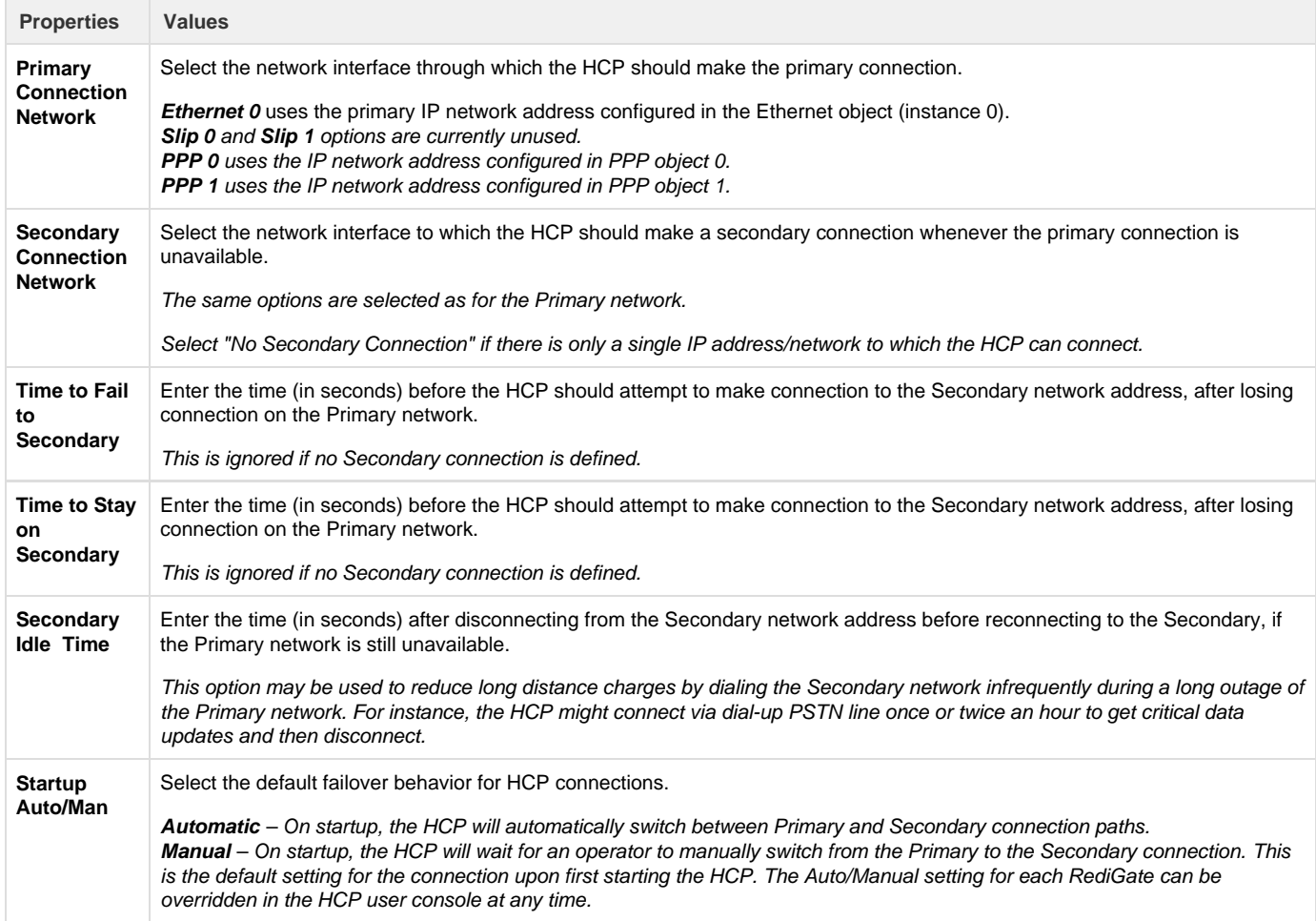

## **Secondary Route Test**

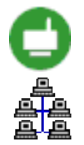

The Secondary Route Test uses Telnet port 23 and was used on old (pre-Linux) Directors for checking integrity of the secondary route. For a more secure method of secondary route testing, use the Secondary Slave Test in the following section instead.

**Secondary Slave Test**

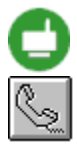

When the RediGate is used with an HCP with Primary and Secondary routes configured, the Secondary Route Test performs a basic check of the TCP/IP network communication capability. The Secondary Slave Test object allows the HCP to also test reading and/or writing of a Modbus slave device on the RediGate to verify that protocol data can be exchanged over the secondary route.

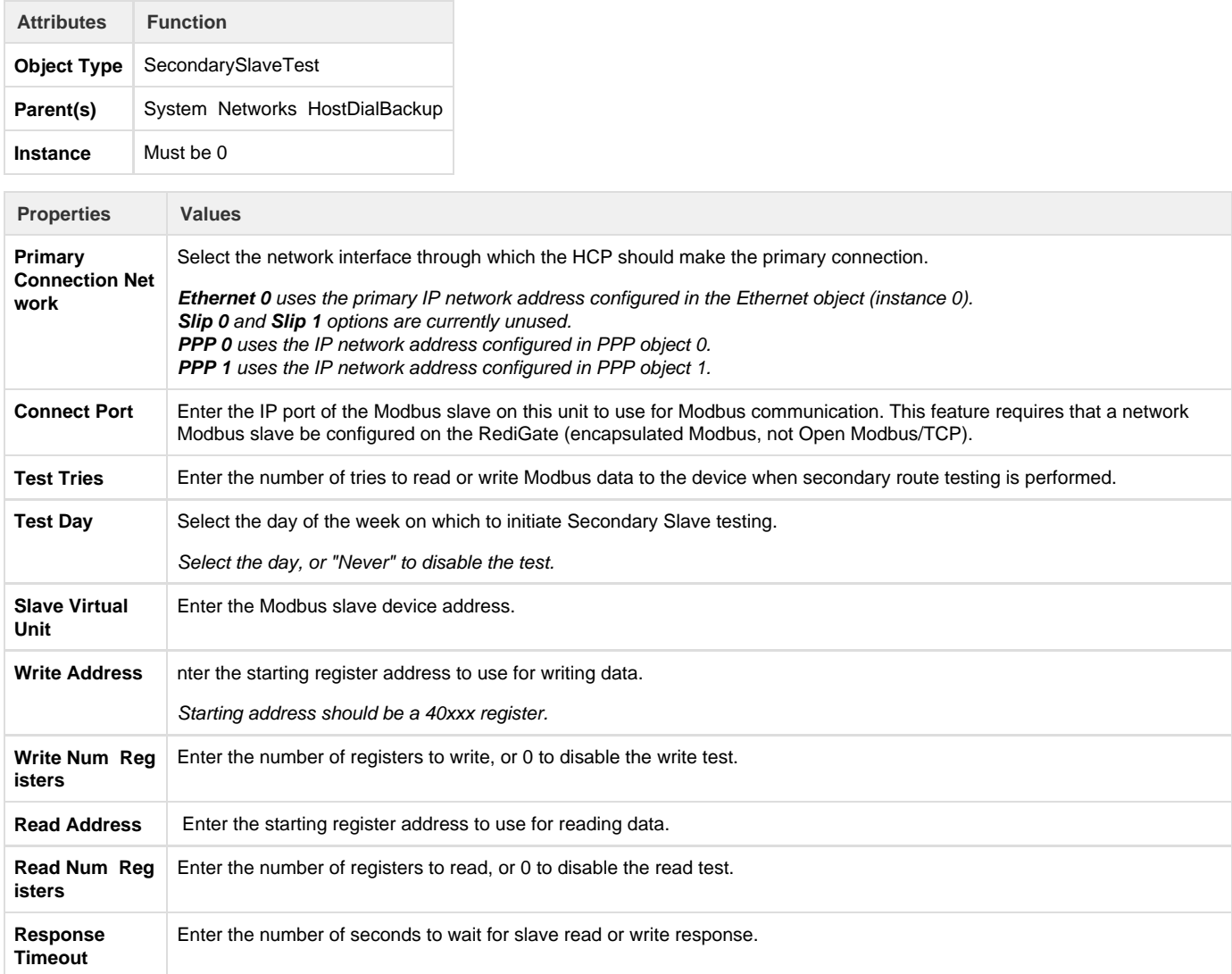

#### **SNMP**

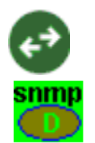

The SNMP object is a configuration of a few properties used by the Simple Network Management Protocol. SNMP is an Internet protocol used to manage nodes on an IP network.

One component of SNMP is the MIB (Management Information Base), containing a set of parameters which can be queried from an SNMP management station. Linux uses a standard MIB-II (RFC1213) system group, Interfaces Group and IP Group using a standard SNMP Manager. The access is provided by a read-only community name, with no support for SNMP traps. The MIBs are located under /usr/director/bin/mibs.

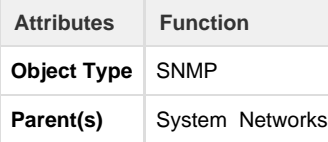

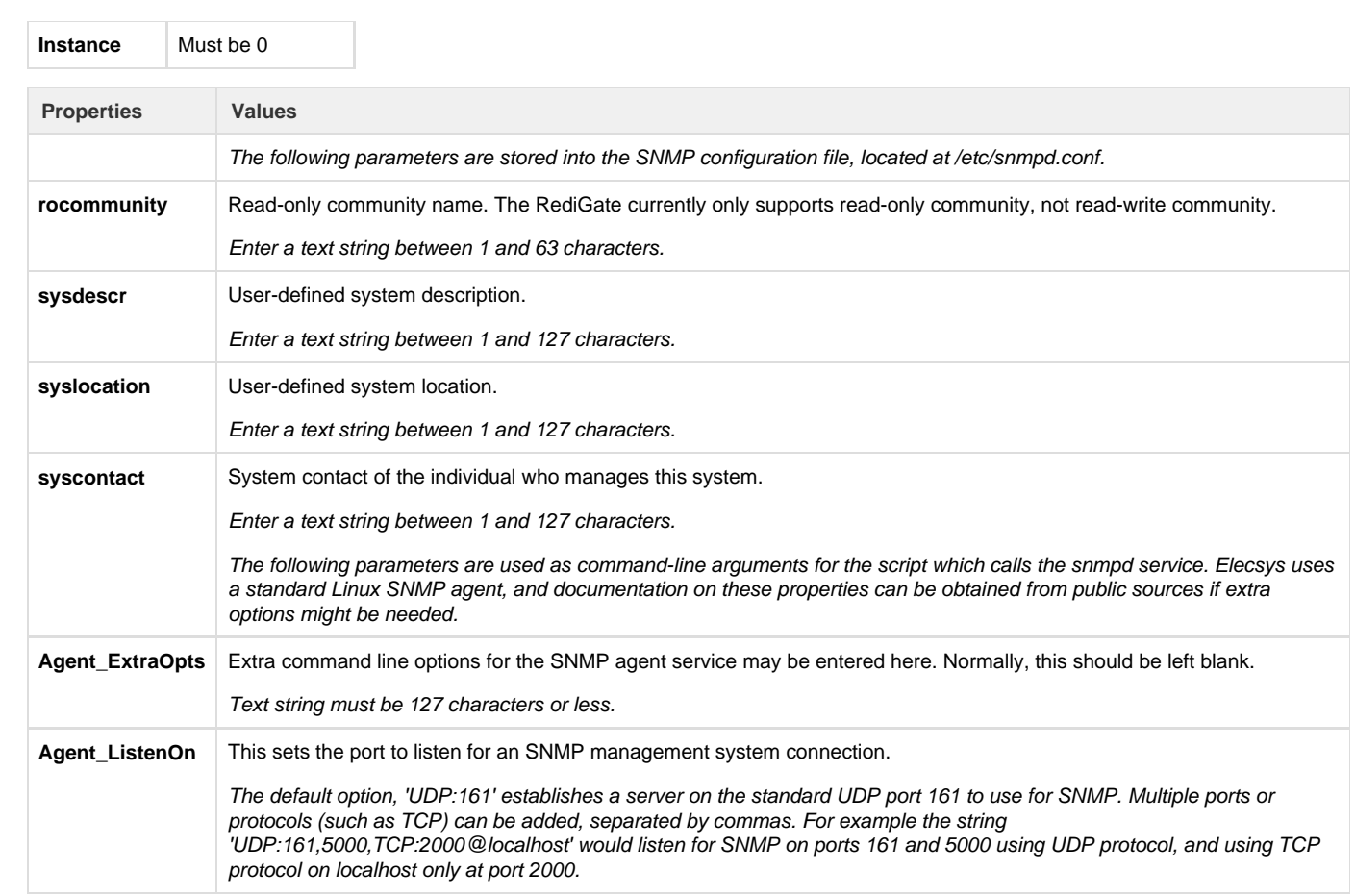